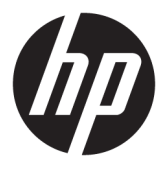

# מדריך למשתמש

© Copyright 2017 HP Development Company, L.P.

+igh'HƬniWion-ו HDMI של ילהסמל ,HDMI Interface Multimedia הם םימנסי םייסחרמ או םימנסי םייסחרמ םימרשו של LLC Licensing HDMI. Microsoft ו-Windows הם סימנים מסחריים או םימנסי םייסחרמ םימרשו של Microsoft Corporation בארצות הברית ו/או במדינות אחרות.

המידע המובא כאן עשוי להשתנות ללא כל הודעה מוקדמת. האחריות הבלעדית למוצרים ולשירותים של HP מפורטת במפורש בכתבי האחריות הנלווים למוצרים ולשירותים אלו. אין להבין מתוך הכתוב לעיל כי תחול על המוצר אחריות נוספת כלשהי. חברת HP תסירה מעליה כל חבות שהיא בגין שגיאות טכניות, שגיאות עריכה או השמטות הכלולות במסמך זה.

#### **דעההו על תודאו צרהמו**

מדריך זה מתאר את המאפיינים הנפוצים ברוב הדגמים. ייתכן שיכולות מסוימות לא תהיינה זמינות במוצר שברשותך. כדי לגשת למדריכים העדכניים <u>http://www.hp.com/</u> ביותר למשתמש, היכנס לאתר (חפש את המוצר) **Find your product** המוצר) ובצע את ההוראות המוקרנות על המרקע.

מהדורה ראשונה: מאי 2017

מק"ט מסמך: 928357-BB1

#### **תודאו ךירמד זה**

מדריך זה מספק מידע על המאפיינים של הצג, על אופן התקנתו ועל המפרטים הטכניים שלו.

- **. <b>אזהרה!** מצביע על מצב מסוכן כלומר, מצב שאם לא יימנע תוצאותיו **עלולות** להיות מוות או פציעה חמורה. .  $\overline{\Lambda}$
- <mark>. זהירות:</mark> מצביע על מצב מסוכן כלומר, מצב שאם לא יימנע תוצאותיו **עלולות** להיות פציעות קלות עד בינוניות, .
- שוב: הערה שמציינת שהמידע חשוב אך אינו מתייחס לסיכונים אפשריים (לדוגמה, הודעות המתייחסות לנזקי רכוש). **T** הודעה שמתרה במשתמש כי כשל בביצוע התהליך בדיוק כפי שמתואר עלול לגרום לאובדן נתונים או לנזק לחומרה או לתוכנה. וכן, הערה שמכילה מידע חיוני שמסביר מושג או את הדרך להשלמת משימה.
	- הערה: מכיל מידע נוסף שנועד להדגיש או להשלים נקודות חשובות בטקסט הראשי. <u>(</u>
		- <del>.</del> עצה: עצות מועילות להשלמת משימה.

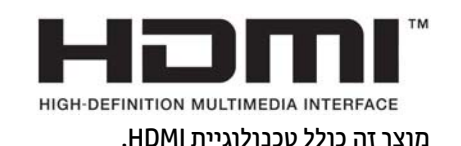

iv

# תוכן העניינים

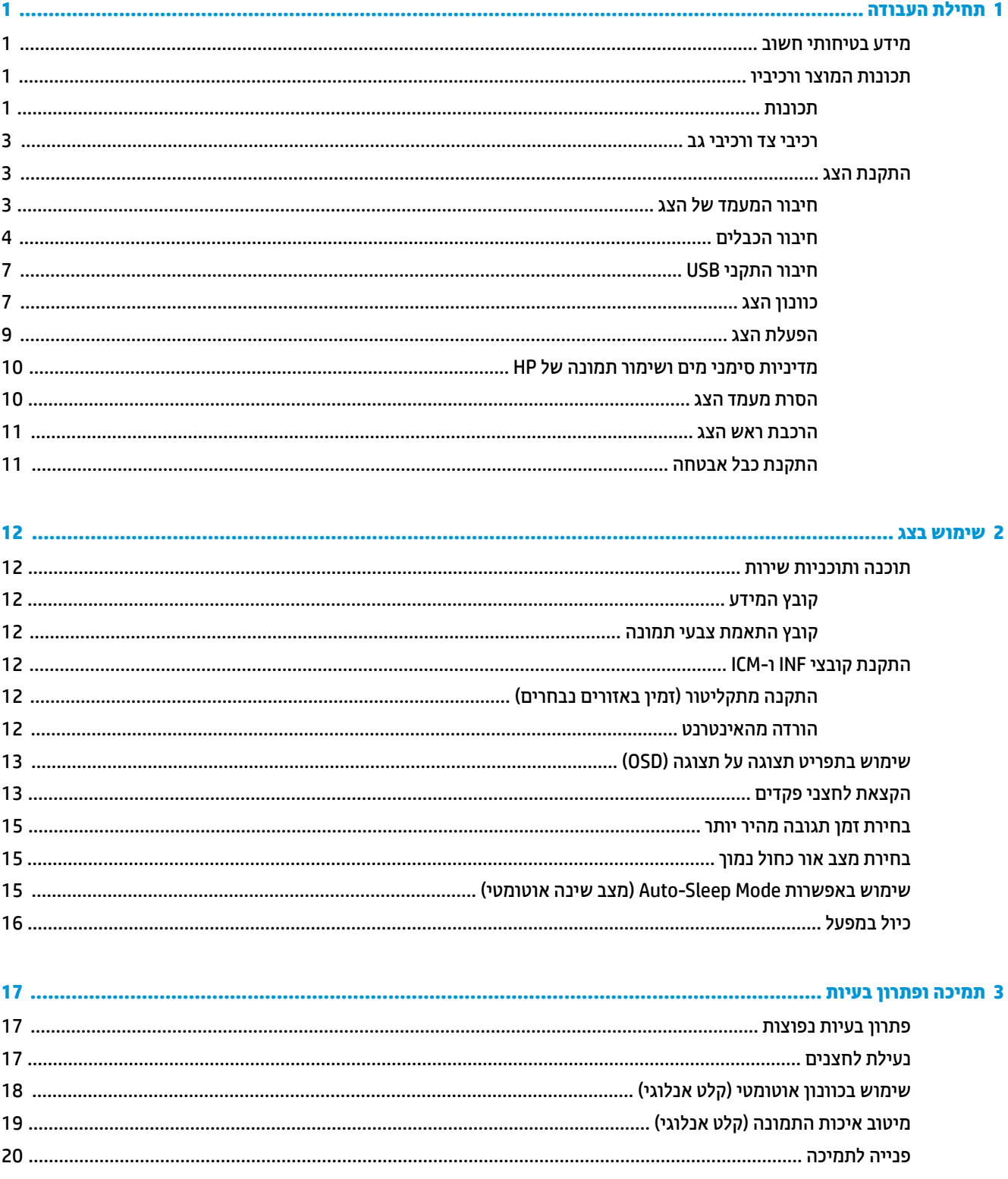

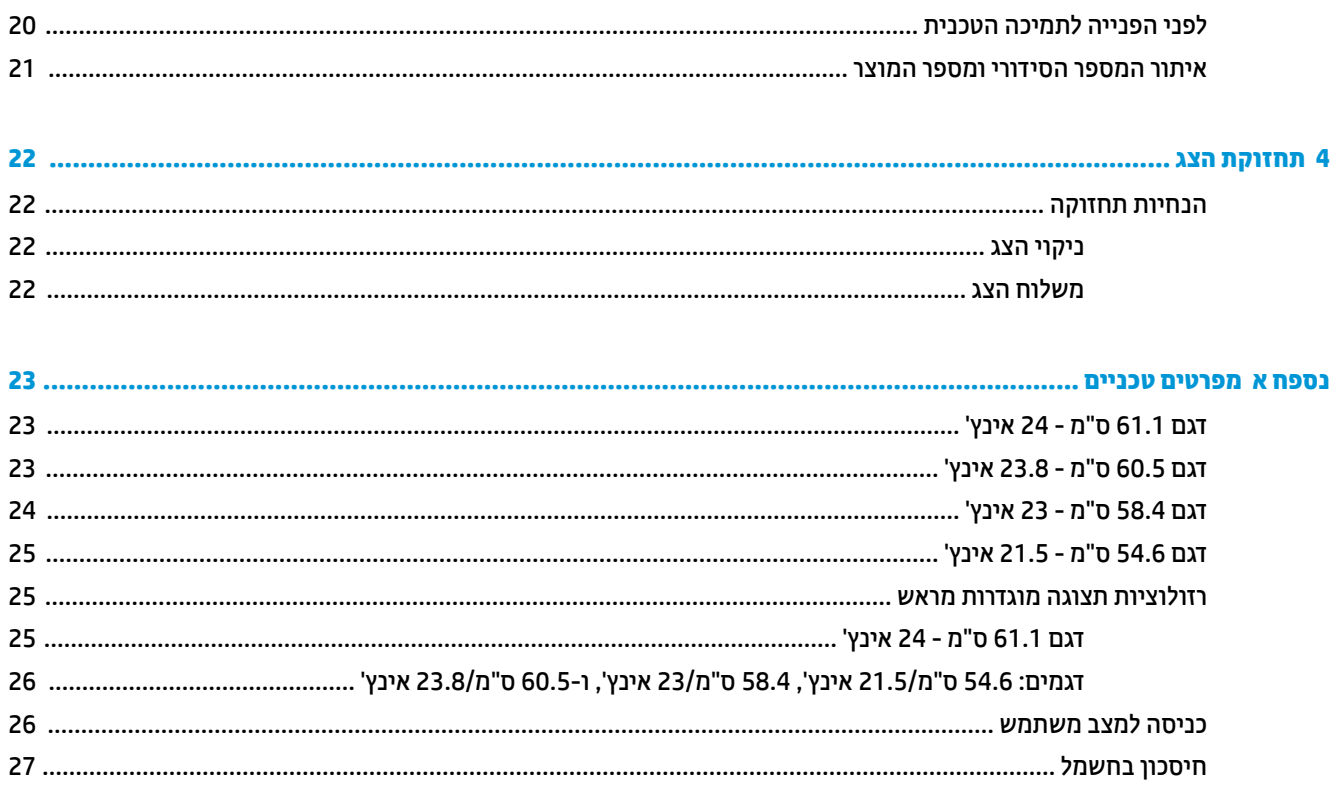

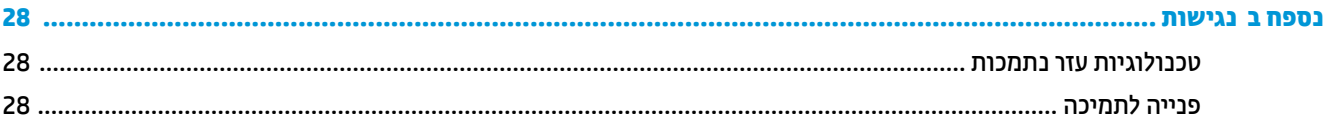

# **תחילת העבודה**

### **דעימ תיחויבט בשוח**

<span id="page-6-0"></span>ייתכן ששנאי מתח וכבל חשמל יסופקו עם הצג. אם משתמשים בכבל אחר, יש להשתמש אך ורק במקור מתח ובתקע <mark>המתאימים לצג זה. למידע על ערכת כבל המתח</mark> שיש להשתמש בה יחד עם הצג, עיין ב*הודעות המוצר* המפורטות בתקליטור או בערכת התיעוד.

- **גזהרה!** כדי להפחית את הסיכון למכת חשמל או לנזק לציוד: <u>^</u>
- חבר את כבל המתח לשקע חשמלי שהגישה אליו קלה בכל עת.
- נתק את המחשב ממקור המתח על-ידי ניתוק כבל החשמל משקע החשמל.

• אם כבל המתח סופק עם תקע של שלושה פינים, חבר אותו לשקע חשמל מוארק בעל 3 פינים. אל תשבית את פין ההארקה של כבל המתח. לדוגמה. על-ידי חיבור מתאם בעל 2 פינים. הפיו המשמש להארקה הוא אמצעי בטיחות חשוב.

מטעמי בטיחות, אין להניח חפצים כלשהם על כבלי חשמל או כבלים אחרים. יש לסדר אותם כך שאיש לא ידרוך עליהם או ימעד רגללת

כדי להקטין את הסיכון לפציעה חמורה, קרא את מדריך *הוראות בטיחות ונוחות*. הוא מסביר כיצד יש להתקין את תחנת העבודה ומה הם תנוחת העבודה הנכונה והרגלי העבודה הבריאים ביותר למשתמשי מחשבים. *המדריך הבטיחות והנוחות* אף מספק תידע חשוב בנושא בטיחות בחשמלי ובטיחות מכנית. ניתן למצוא את *המדריך לבטיחות ונוחות* גם באינטרנט. באתר [.http://www.hp.com/ergo](http://www.hp.com/ergo)

ו בשוב: (כדי להגן על הצג, כמו גם על המחשב, חבר את כל כבלי המתח המחוברים למחשב ולהתקנים ההיקפיים (כמו צג, **,** , , מדפסת, סורק) למכשיר כלשהו המספק הגנה מנחשולי מתח, כמו למשל מפצל שקעים או אל-פסק (UPS). לא כל התקני רב-שקע מספקים הגנה מפני קפיצות מתח; התקני רב-שקע מתאימים צריכים לשאת תווית המאשרת במפורש שיש להם יכולת הגנה מנחשולי מתח. השתמש בלוח שקעים שהיצרן שלו מציע מדיניות של החלפה במקרה של נזק, שבמסגרתה יוחלף הציוד שלך אם ההגנה מפני קפיצות מתח לא תפעל כראוי.

השתמש בפריט ריהוט מתאים בגודל נאות להצבת צג HP שלר.

אזהרה! אגים המוצבים באופן לקוי על פריטים כגון שידות, כונביות, מדפים, שולחנות, רמקולים, ארגזים או עגלות עלולים <u>^</u> ליפול ולגרום לפגיעות גופניות.

סדר בקפידה את החוטים והכבלים המחוברים לצג ובדוק כדי לוודא שאי אפשר למשוך אותם, לאחוז בהם או למעוד בגללם.

ודא שהזרם הנקוב (אמפר) הכולל של המכשירים המחוברים לשקע אינו עולה על הזרם הנקוב של השקע, וכי הזרם הנקוב (אמפר) הכולל של המכשירים המחוברים לכבל אינו עולה על הזרם הנקוב הכולל של הכבל. עיין בתווית המתח כדי לקבוע מהו הזרם הנקוב (באמפרים - AMPS או A) של כל התקן.

מקם את הצג קרוב לשקע חשמל נגיש. כדי לנתק את הצג מהמתח, תפוס בחוזקה את התקע ומשוך אותו מהשקע. לעולם אין לנתק את הצג על-ידי משיכת הכבל.

אין להפיל את הצג או להניח אותו על משטח לא יציב.

**ל <b>הערה:** .. מוצר זה מתאים למטרות בידור. שקול למקם את הצג בסביבה בעלת תאורה מבוקרת, כדי למנוע הפרעות מתאורת הסביבה וממשטחים בהירים, שעלולים לגרום להשתקפויות מטרידות במסך.

#### **תנותכו צרהמו ויבכירו**

#### **תכונות**

מדריך זה מתאר את המאפיינים של הצגים הבאים:

- צג בעל שטח צפייה אלכסוכי בגודל 54.6 ס"מ (21.5 אינץ') ברזולוציה של 1080 x 1080, ותמיכה בתצוגה במרקע מלא ברזולוציות נמוכות יותר;
	- צג בעל שטח צפייה אלכסוני בגודל 58.4 ס"מ (23 אינץ') ברזולוציה של 1080 x 1080, ותמיכה בתצוגה במרקע מלא ברזולוציות נמוכות יותר;
- צג בעל שטח צפייה אלכסוני בגודל 60.5 ס"מ (23.8 אינץ') ברזולוציה של 1080 x 1080, ותמיכה בתצוגה במרקע מלא ברזולוציות נמוכות יותר:
- צג בעל שטח צפייה אלכסוני בגודל 61.1 ס"מ (24 אינץ') ברזולוציה של 1200 x 1200, ותמיכה בתצוגה במרקע מלא ברזולוציות נמוכות יותר;

#### תכונות הצג:

- מרקע צג מונע סינוור עם תאורת LED אחורית
- ס תווית צפייה רחבה המאפשרת צפייה ממצב עמידה ובתנועה מצד לצד  $\bullet$ 
	- ס רכולות הטיה, סיבוב על ציר, סיבוב אופקי וכוונון גובה **(עלות** ה
	- שר מעמד ניתן להסרה, המאפשר פתרונות התקנה גמישים של הצג  $\bullet$
- מךתו בתבתוש התקנה תילנויפצאו רבוע Mini Desktop HP, Chromebox או בשמח חלקו דל
	- תומך בסרגל הרמקולים האופציונלי של HP
		- **אות וידיאו DisplayPort**
	- )+igh'HƬniWion Multimedia Interface( HDMI אוידיו סתיכנ●
		- קלט ווידיאו VGA (כבל לא נכלל)
	- ס רכזת 3.0 USB עם יציאה אחת להעלאת נתונים ושתי יציאות לכניסת נתונים
	- USB Type-A יכולל כבלים לחיבור של USB Type-B-ו HDMI ,DisplayPort לחיבורי
		- ס רהסדר ניהול כבלים, לפרישה מבוקרת של כבלים ופתילים  $\bullet$
- הגנה מפני העתקה באמצעות תפקודי ההגנה על תוכן דיגיטלי בפס רחב (HDCP) בכל הכניסות הדיגיטליות (
	- $\bullet$  יכולת הכנס-הפעל, אם נתמכת על-ידי מערכת ההפעלה
	- חריץ כבל אבטחה בגב הצג, המיועד לנעילת הצג באמצעות כבל אבטחה  $\bullet$
	- התאמות תפריט OSD במספר שפות, לקלות התקנה ואופטימיזציית מסך
- סנה ולהתוכנה HP Display Assistant (מסייע התצוגה של HP) מיועדת לכוונון הגדרות הצג ולאפשור האמצעים למניעת (כולמני גניבה
	- תקליטור תיעוד ותוכנה מסופק עם הצג באזורים נבחרים וכולל מנהלי התקן של הצג ותיעוד של המוצר
		- אמצעים לחיסכון באנרגיה עומדים בדרישות צריכת חשמל נמוכה

قם **הערה: ל**מידע בנושא תקינה ובטיחות, עיין במסמך *Product Notices (*הודעת מוצר) שסופק בערכת התיעוד. כדי לאתר עדכונים במדריך למשתמש של המוצר, היכנס לאתר http://www.hp.com/support (חפש את המוצר) ובצע את ההוראות המוקרנות על המרקע.

#### **יבכיר דצ יבכירו גב**

<span id="page-8-0"></span>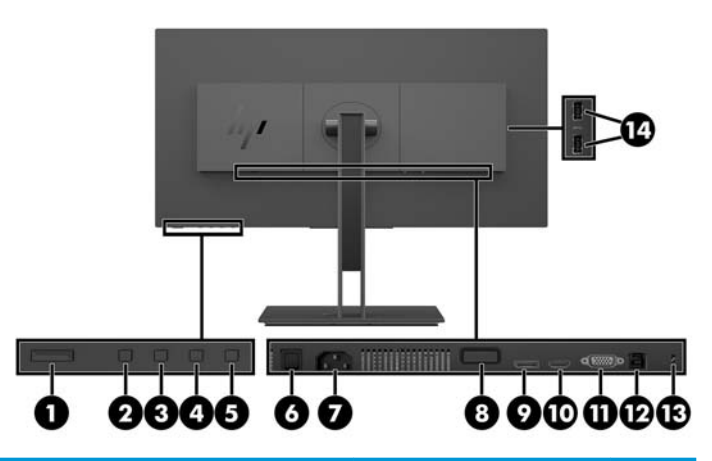

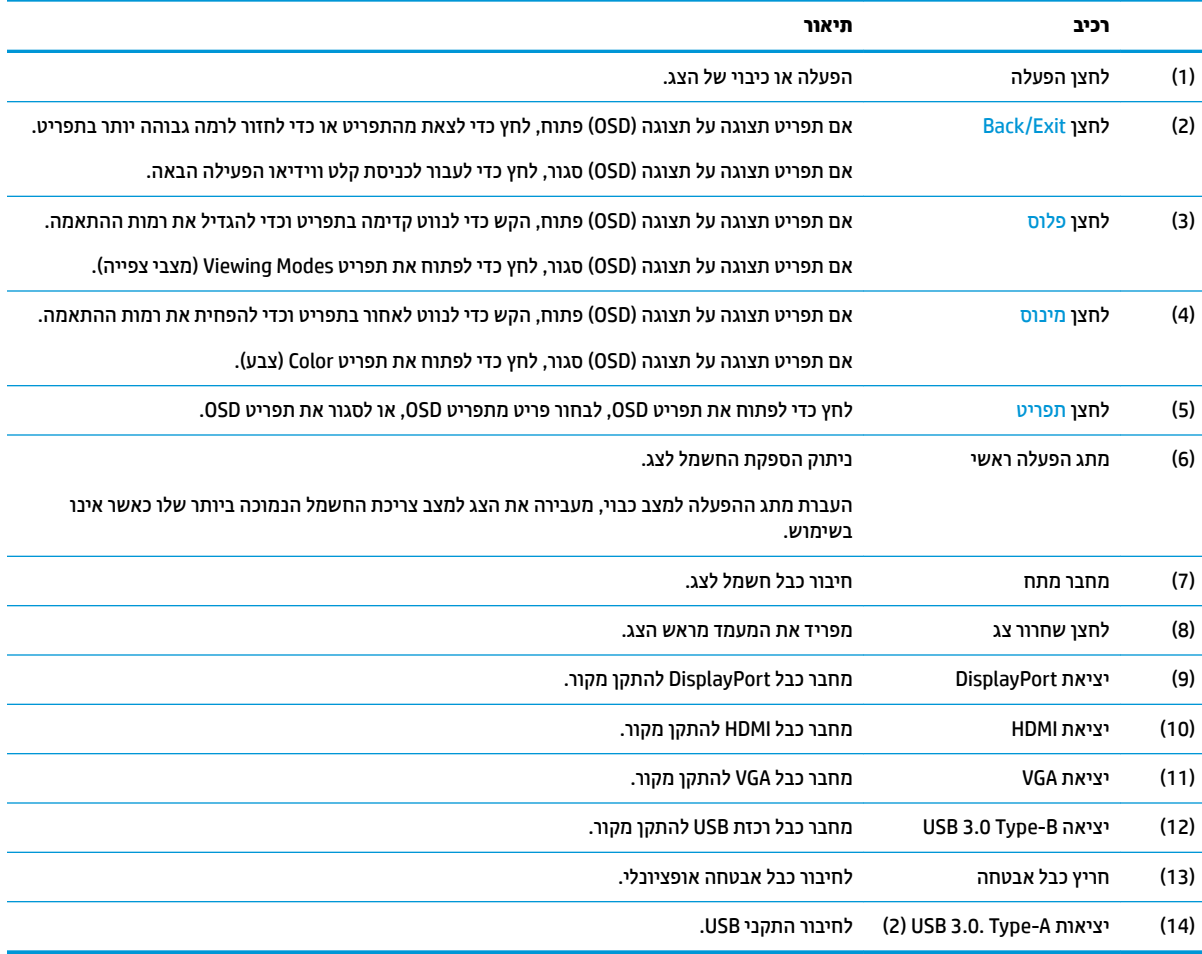

### **התקנת הצג**

#### **רבוחי המעמד של הצג**

ש **משוב: אל תיגע בפנים של משטח המרקע של הצג. לחץ על פני הצג עלול לגרום לאי-אחידות של הצבע או לשינוי בכיווניות <u>"</u>** של הגבישים הנוזליים. אם דברים אלה מתרחשים, המרקע לא יחזור למצבו התקין.

- 1. הנח את הצג כשפניו כלפי מטה על משטח שטוח המכוסה בבד רך ונקי.
- <span id="page-9-0"></span>2. החלק את הלשוניות שבקצה העליון של תושבת ההרכבה של המעמד לחריצים על ראש הצג (1), ולאחר מכן לחץ על החלק התחתון של התושבת כלפי מטה (2). כאשר המעמד מתיישב כראוי במקומו נשמע צליל נקישה. לפני השימוש בצג, בדוק כדי לוודא שהמעמד מהודק כראוי לראש הצג.

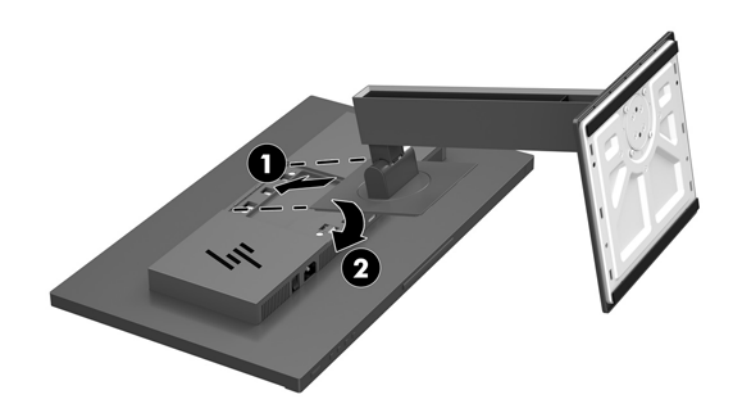

#### **חיבור הכבלים**

<mark>. הערה: הצג מסופק עם מבחר כבלים. אריזת הצג אינה כוללת את כל הכבלים שמוצגים בסעיף זה.</mark>

- 1. הנח את הצג במקום נוח ומאוורר היטב בקרבת המחשב.
- 2. לפני חיבור הכבלים, העבר אותם דרך חור ניתוב הכבלים שבמרכז המעמד.

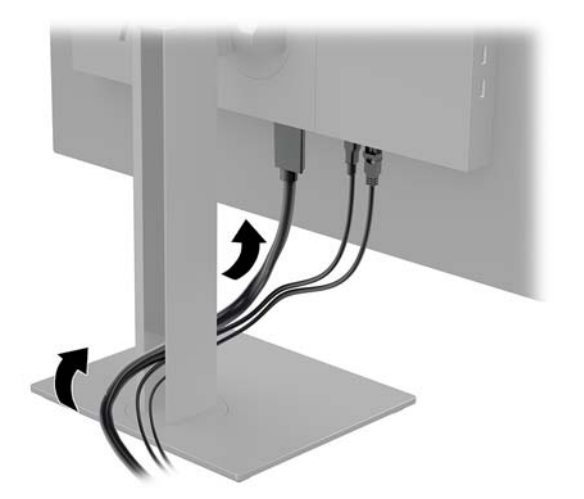

**.3** חבר את כבל דאויוהו .

<mark>ੇ</mark> הערה: הצג יקבע אוטומטית באיזו כניסת קלט קיימים אותות ווידיאו תקפים. ניתן לבחור במקור הקלט בלחיצה על **D** לחצן Menu (תפריט) לפתיחת תפריט המסך (OSD) ובחיוה באפשרות **Input Control** (בקרת קלט).

● חבר כבל DisplayPort למחבר DisplayPort בגב הצג אתו דהצ האחר למחבר DisplayPort של התקן רהמקו .

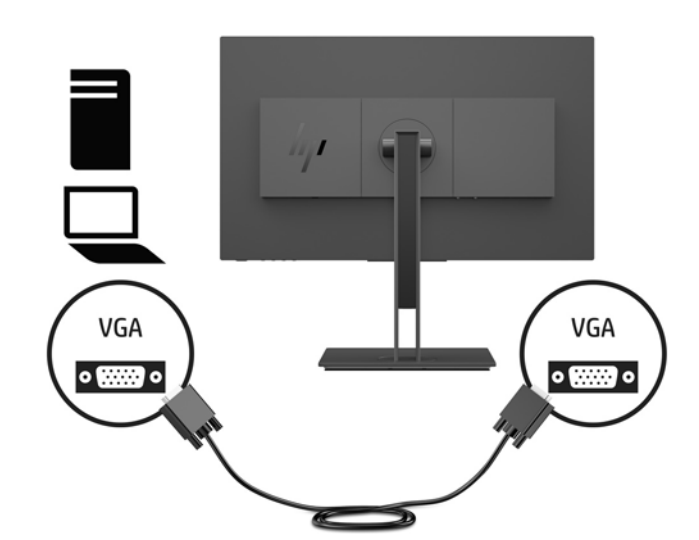

● חבר כבל VGA למחבר VGA בגב הצג ואת הצד האחר למחבר VGA של התקן המקור.

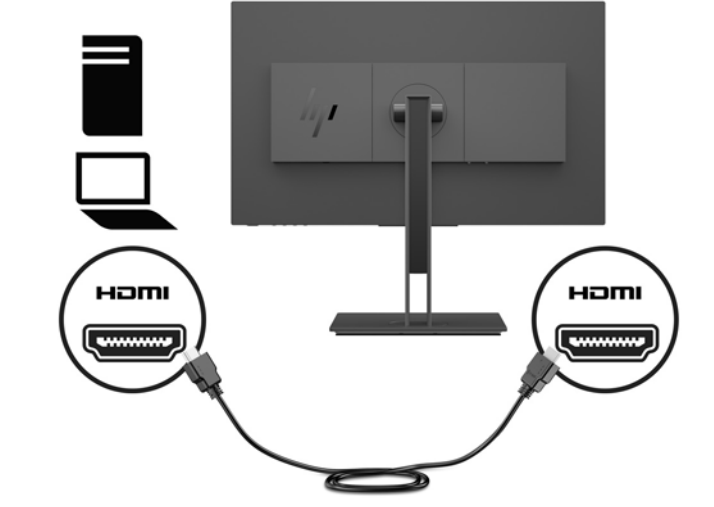

● חבר כבל HDMI למחבר HDMI בגב הצג ואת הצד האחר למחבר HDMI של התקן המקור.

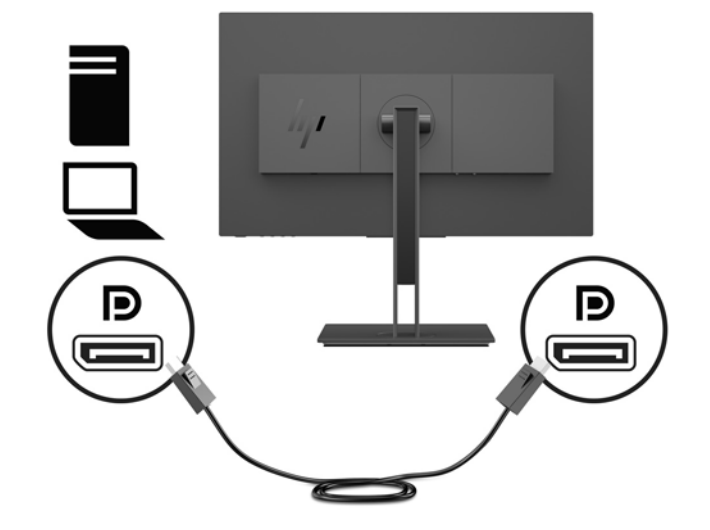

**.4** חבר את התקע של כבל B-Type USB אתלהעל םיננתו לשקע USB אהלהעל בגב הצג. אחרל כןמ , חבר את המחבר -Type A של הכבל ליציאת USB להורדת נתונים בהתקן המקור.

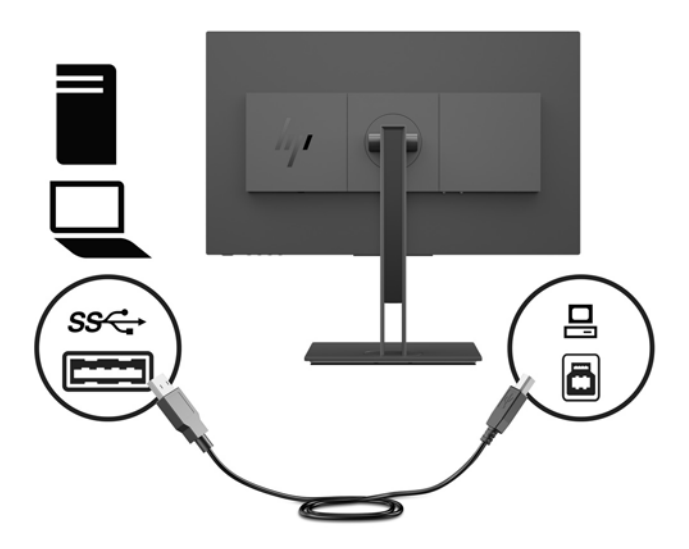

5. חבר צד אחד של כבל החשמל לשקע החשמל בגב הצג ואת הצד האחר לשקע החשמל מוארק בקיר.

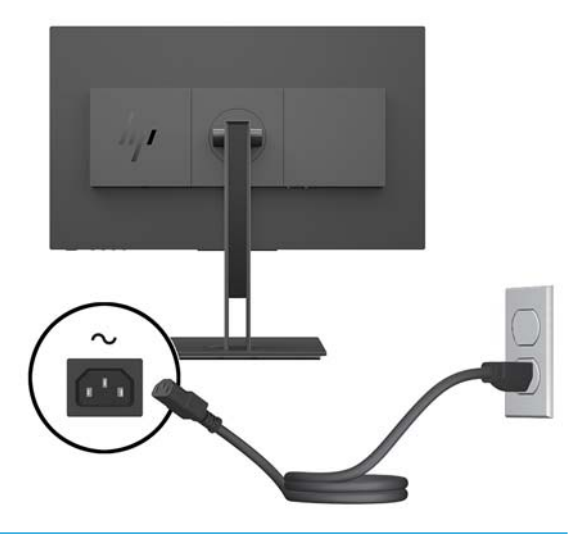

**גע אזהרה! ב**די להפחית את הסיכון למכת חשמל או לנזק לציוד: <u>^</u>

אל תשבית את פין ההארקה של כבל החשמל. שקע ההארקה הוא פריט בטיחותי חשוב.

חבר את כבל החשמל לשקע חשמל מוארק (מחובר לאדמה) נגיש בכל עת.

נתק את הציוד ממקור המתח על-ידי ניתוק כבל החשמל משקע החשמל.

מטעמי בטיחות, אין להניח חפצים כלשהם על כבלי חשמל או כבלים אחרים. יש לסדר אותם כך שאיש לא ידרוך עליהם או ימעד בגללם. אין למשוך כבל חשמל. כדי לנתק את הכבל משקע החשמל, אחוז היטב בתקע ומשוך אותו החוצה.

#### **רבוחי יהתקנ USB**

<span id="page-12-0"></span>בגב הצג מותקן מחבר USB Type-B אחד כיציאת העלאת נתונים. בדופן הצג מותקנים שני מחברי USB Type-A המתפקדים כשתי יציאות להורדת נתונים.

تות השנים לשליך לחבר את כבל ה-USB להעלאת נתונים המחובר להתקן המקור לצג כדי לאפשר את יציאות ה-USB להורדת **D** נתונים של הצג.

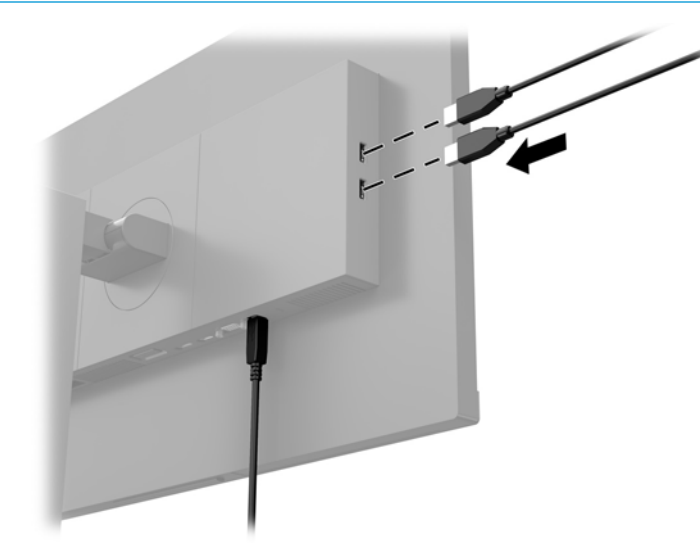

#### **ןנווכו הצג**

1. הטה את לוח הצג קדימה או אחורה כדי להגיע לזווית צפייה נוחה בגובה העיניים.

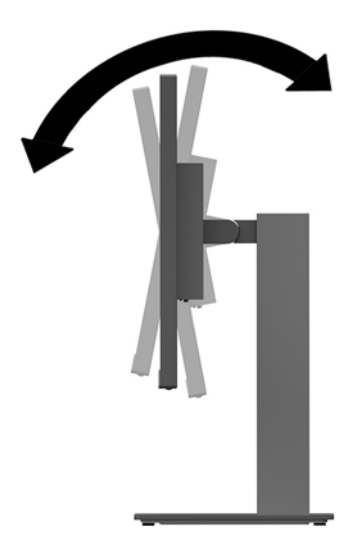

**2.** סובב את הצג שמאלה או ימינה על מנת להגיע לזווית הצפייה המיטבית.

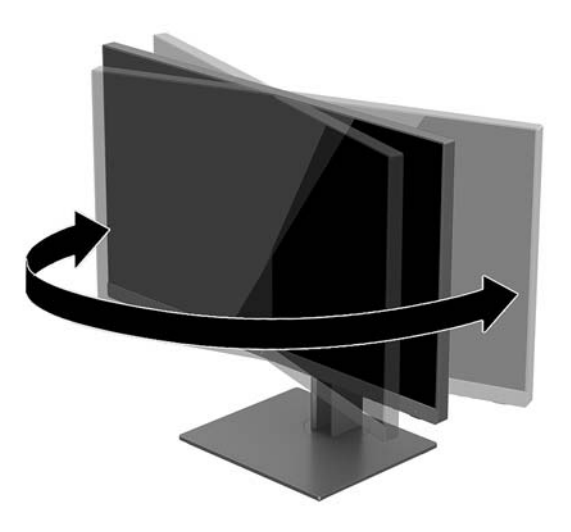

3. כווכן את ראש הצג למעלה או למטה כדי להגיע לצפייה נוחה בגובה העיניים.

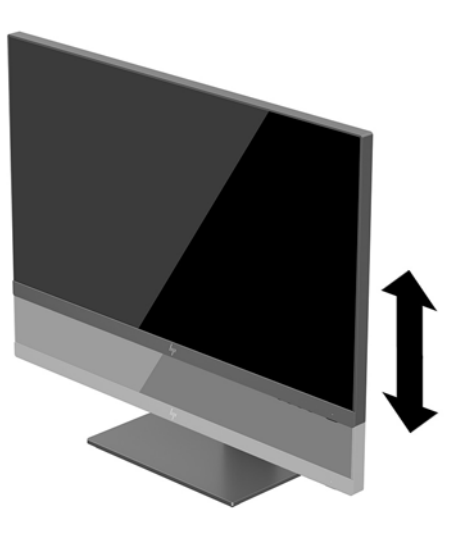

- **4.** ניתן לסובב את הצג על צירו ממצב תצוגה אופקית למצב תצוגה אנכית כדי להתאים אותו ליישום.
	- **א.** הבא את הצג לעמדת גובה מלא והטה אותו לאחור למצב הטיה מלאה (1).

**ב.** סובב את הצג 90° עם כיוון השעון או נגד הכיוון ממצב תצוגה אופקית למצב תצוגה אנכית (2).

<span id="page-14-0"></span>.<br>שופט היית היית האו הצג אינו בגובה מלא ובהטיה מלאה כאשר מסובבים אותו על צירו, הפינה הימנית התחתונה של לוח <u>"</u> התצוגה של הצג עלולה לפגוע בבסיס באופן שעלול לגרום נזק לצג עצמו.

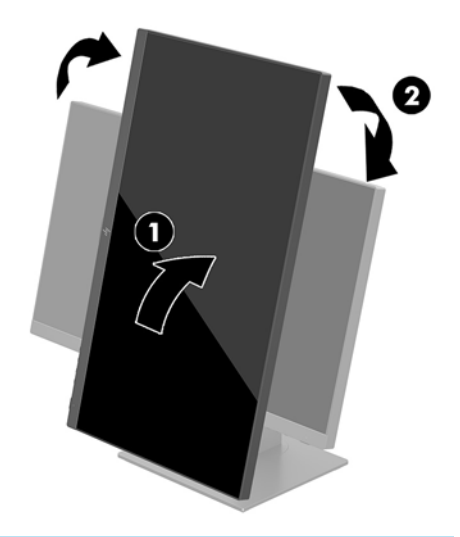

**ההער :** ידכ גילהצ דעימ במצב גהתצו תיכאנ , תןינ ןלהתקי את כנההתו Assistant Display HP הכלולה בתקליטור תוכנה ותיעוד. כמו כן, ניתן לסובב את המיקום של תפריט תצוגה על תצוגה (OSD) למצב אנכי. כדי לסובב את תפריט OSD, לחץ על הלחצן Menu (תפריט) כדי לפתוח את תפריט OSD, ולאחר מכן בחר **Menu** Control (בקרת תפריט). בחר **Menu Rotation** (סיבוב תפריט), ולאחר מכן בחר את כיוון הסיבוב המתאים ליישום.

#### **הפעלת הצג**

- 1. העבר את מתג החשמל הראשי בגב הצג למצב "פעיל".
	- **2.** לחץ על לחצן ההפעלה כדי להפעיל את המחשב.
- 3. לחץ על לחצן ההפעלה בתחתית הצג כדי להפעיל אותו.

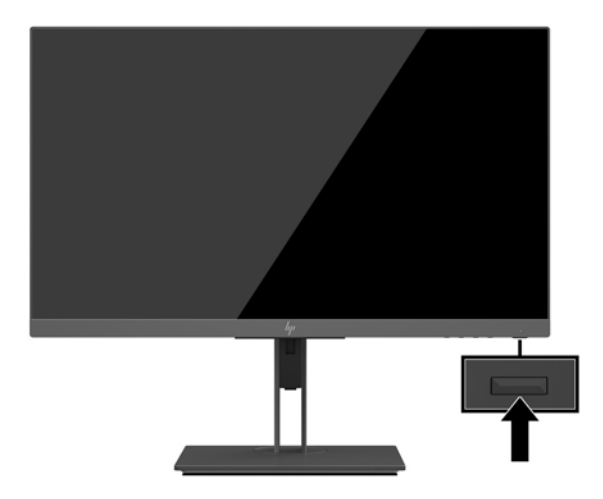

- <span id="page-15-0"></span>ש**וב:** הצגת תמונה סטטית במשך 12 שעות רצופות או יותר, ללא שינוי עלולה לגרום נזק לצג על ידי צריבת התמונה. כדי **@** למנוע תופעה זו במסך הצג, יש להפעיל תמיד יישום שומר מסך או לכבות את הצג כשאינו בשימוש למשך פרק זמן ארוך. "תמונה שיורית" הוא מצב שעלול להתרחש בכל הצגים המצוידים במרקע LCD. צגים בהם קיימת תופעה של "זכירת תמונה" אינם מכוסים באחריות HP.
- f **הערה: א**ם ללחיצה על כפתור ההפעלה אין השפעה, ייתכן שנעילת לחצן הפעלה (Power Button Lockout) הופעלה. כדי , לשחרר את הנעילה, לחץ לחיצה ממושכת על כפתור הפעלת הצג במשך 10 שניות.
- כה השירה: ניתן להפסיק את פעולת נורית ההפעלה דרך תפריט תצוגה על תצוגה. לחץ על לחצן Menu (תפריט) כדי לפתוח את <u>S</u> תפריט תצוגה על תצוגה ובחר **Power Control (**בקרת צריכת חשמל). בחר **Power LED (**בורית) ולאחר מכן בחר **Off** (כיבוי).

הצג סורק אוטומטית את הכניסות של האותות, מאתר אות פעיל ומשתמש בו להצגה על המרקע.

#### **מדיניות סימני מים ושימור תמונה של HP**

דגמי צגי IPS מתוכננים בטכנולוגיית תצוגה IPS (מיתוג במישור - In-Plane Switching) המספקת זוויות צפייה רחבות מאוד ואיכות תמונה מתקדמת. צגי IPS מתאימים למגווו רחב של יישומים באיכות תמונה מתקדמת. עם זאת. טכנולוגיית צגים זו אינה מתאימה ליישומים המציגים תמונות סטטיות, נייחות או קבועות למשכי זמן ארוכים ללא שימוש בשומרי מסך. בין היישומים האלה ניתן למנות מצלמות מעקב, משחקי וידאו, סמלי לוגו שיווקיים ותבניות המוצגות על המרקע במשך פרקי זמן ארוכים. תמונות סטטיות עלולות לגרום לנזק כתוצאה משימור תמונה, שייראה על המרקע של הצג ככתמים או כסימני מים.

נזק שימור תמונה בצגים המופעלים 24 שעות ביממה אינו מכוסה באחריות HP. כדי למנוע נזק שימור תמונה, הקפד לכבות את הצג כאשר הוא אינו בשימוש או השתמש בהגדרת ניהול חשמל, אם היא נתמכת במערכת שלך, כדי לכבות את הצג כאשר המערכת אינה בשימוש.

#### **תהסר מעמד הצג**

ניתן לפרק את הצג מהמעמד ולהתקין אותו על קיר, על זרוע להרכבת צג או על מתקן הרכבה אחר.

.<br>**20 <b>השוב:** לפני תחילת פירוק הצג, ודא שהוא כבוי ושכל הכבלים מנותקים.

- **.1** נתק הסרו את כל םיהכבל מהצג.
- **2.** הנח את הצג כשפניו כלפי מטה על משטח שטוח המכוסה בבד רך ונקי.
- 8. לחץ על לחצן השחרור בגב הצג (1), הרם את החלק התחתון של המעמד כלפי מעלה (2) והחלק את המעמד לאחור (3) כדי להוציאו.

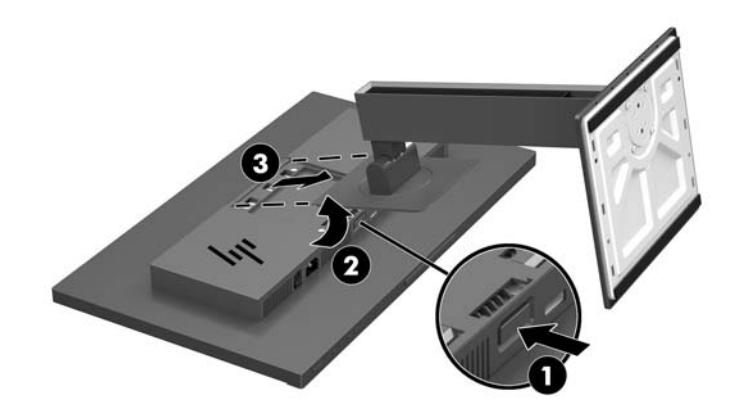

#### **כבתהר שאר הצג**

ניתן להתקין את ראש הצג על קיר, על זרוע סובבת או על אביזר הרכבה אחר.

شות: vUL **דויה:** ציוד זה מיועד להרכבה על זרוע להרכבה על קיר המאושרת על ידי UL או CSA.

- <span id="page-16-0"></span>י **200** משוב: | ערכת ההרכבה בתקן VESA תומכת בחורי הרכבה תקניים במרווח של 100 מ"מ. כדי לחבר התקן המסופק על ידי צד שלישי לערכת ההרכבה בתקן VESA, יש להשתמש בארבעה ברגים בקוטר 4 מ"מ, בפסיעה 0.7 ואורך 10 מ"מ. אין להשתמש בברגים ארוכים יותר מכיוון שהם עלולים לפגוע בצג. חשוב לוודא עם יצרן פתרון ההתקנה כי הוא תואם לתקן VESA וכי כושר נשיאת המשקל הנקוב שלו תואם למשקל לוח הצג. לקבלת הביצועים הטובים ביותר, חשוב להשתמש בכבלי החשמל וההפעלה המצורפים לצג.
	- **1.** פרק את המעמד של הצג אם הוא מחובר לראש הצג. עיין בנושא <u>הסרת מעמד הצג בעמוד 10</u>.
	- **2.** יכדי לחבר את ראש הצג לזרוע צידוד או להתקן הרכבה אחר, הכנס ארבעה ברגים דרך החורים שבהתקן ההרכבה והברג אותם בחורי הברגים בתושבת VESA שהורכבה על גב הצג.

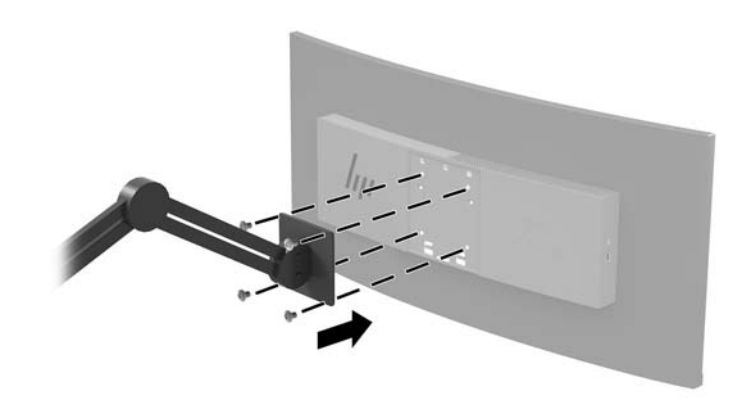

**כ... בשוב: | להרכבת הצג על קיר או על זרוע צידוד, פעל בהתאם להוראות של יצרן ההתקן ההרכבה... | <b>משוב:** 

#### **התקנת כבל אבטחה**

ניתן לאבטח את הצג על ידי רתימתו לעצם קבוע באמצעות כבל אבטחה אופציונלי הזמין לרכישה בחברת HP.

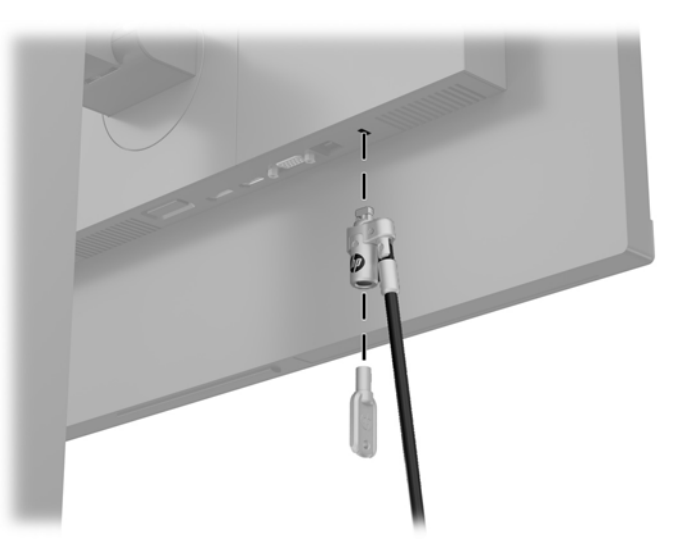

# **2 מושיש בצג**

### **כנהתו תויכנתוו תוריש**

<span id="page-17-0"></span>התקליטור המצורף לצג כולל את הקבצים שלהלן, המיועדים להתקנה במחשב. אם אין ברשותך כונן תקליטורים, תוכל להוריד [.http://www.hp.com/support](http://www.hp.com/support) את הקבצים מאתר

- $(nF)$  הובץ INF (מידע)
- קובצי ICM (התאמת צבע תמונה) (אחד עבור כל מרחב צבעים מכויל)

#### **קובץ המידע**

הובץ INF. מגדיר את משאבי הצג שבהם משתמשות מערכות ההפעלה ®Windows כדי להבטיח את תאימות הצג לכרטיס הגרפי של המחשב.

הצג תואם לשיטת ההפעלה "הכנס-הפעל" של Windows ויתפקד כראוי ללא צורר בהתקנת קובץ INF. תאימות "הכנס-הפעל" של הצג מחייבת שהכרטיס הגרפי יהיה תואם VESA DDC2 ושהצג יתחבר ישירות לכרטיס הגרפי. "הכנס-הפעל" לא יפעל דרך מחברי BNC נפרדים או דרך תיבות/מאגרי הפצה.

#### **בץקו אמתהת יצבע נהתמו**

קובצי ICM. הם קובצי נתונים המשמשים במקביל גם בתוכניות גרפיקה, כדי לספק התאמת צבעים עקבית בין הצג לבין המדפסת, או בין סורק לצג. הקובץ מופעל מתוך תוכניות גרפיקה התומכות באמצעים אלה.

m<mark>er הערה: פ</mark>רופיל צבע ICM נכתב לפי מפרט מבנה הפרופילים של ICM) International Color Consortium .

### **התקנת בציקו INF ו-ICM**

לאחר שקבעת שדרוש עדכון, השתמש באחת מהשיטות שלהלן כדי להתקין את הקבצים.

#### **התקנה ריטומתקל ) ןיזמ םירבאזו םינבחר (**

- 1. הכנס את התקליטור לכונן התקליטורים במחשב. יוצג תפריט התקליטור.
- **.2** הצג את בץהקו **Information Software Monitor HP** ( דעימ כנתתו צג של HP.)
- **.3** בחר את **Software Driver Monitor Install**( התקנת כנההתו של מנהל ההתקן של הצג.(
	- **4.** בצע את ההוראות המופיעות במסר.
- 5. דודא שבהגדרות התצוגה בלוח הבקרה של Windows מופיעים הרזולוציה וקצבי הרענון הנכונים.

#### **הדרהו טנטרנימהא**

אם במחשב או בהתקן המקור שברשותך אין כונן תקליטורים, תוכל להוריד את הגרסאות העדכנית ביותר של קובץ INF ושל הובץ ICM מאתר האינטרנט של HP לתמיכה בצגים.

- [.http://www.hp.com/support](http://www.hp.com/support) בתכתוב בקר **.1**
	- **.2** בחר **קבל כנהתו ימנהלו התקן**.
- 3. בצע את ההוראות המוקרנות על המרקע כדי לבחור צג ולהוריד את התוכנה.

### **מושיש יטבתפר גהתצו על גהתצו )OSD)**

<span id="page-18-0"></span>השתמש בתפריט תצוגה על תצוגה (OSD) לכוונון תמונת המרקע על פי העדפות הצפייה שלך. ניתן לפתוח את תפריט תצוגה על תצוגה (OSD) ולהשתמש בלחצנים שבתחתית הצג לביצוע שינויים.

כדי לגשת לתפריט OSD ולבצע בו שינויים, בצע את הפעולות הבאות:

- **1.** אם הצג אינו מופעל עדיין, לחץ על לחצן ההפעלה Power כדי להפעילו.
- **2.** כדי לפתוח את תפריט תצוגה על תצוגה, לחץ על הלחצן Menu (תפריט) בתחתית הצג.
- 3. כדי לנווט בתפריט תצוגה על תצוגה (OSD), לחץ על הלחצן פלוס שבתחתית הצג כדי לגלול מעלה, או על הלחצן מינוס כדי לגלול מטה.
- **.4** ידכ רלבחו יטפר יטבתפר גהתצו על גהתצו , השתמש םיצנבלח Plus +( ספלו (או Minus -( סנוימ (ידכ לולגל תופשראל הרצויה ולסמן אותה, ולאחר מכן לחץ על הלחצן Menu (תפריט) כדי לבחור בה.
	- <mark>5.</mark> כווכן את הפריט באמצעות הלחצנים פלוס או מינוס המכווננים את קנה המידה.
	- **6.** לאחר הכוונון בחר **OK** (אישור) כדי לשמור את ההגדרה, ולאחר מכן בחר Exit (יציאה) בתפריט הראשי.

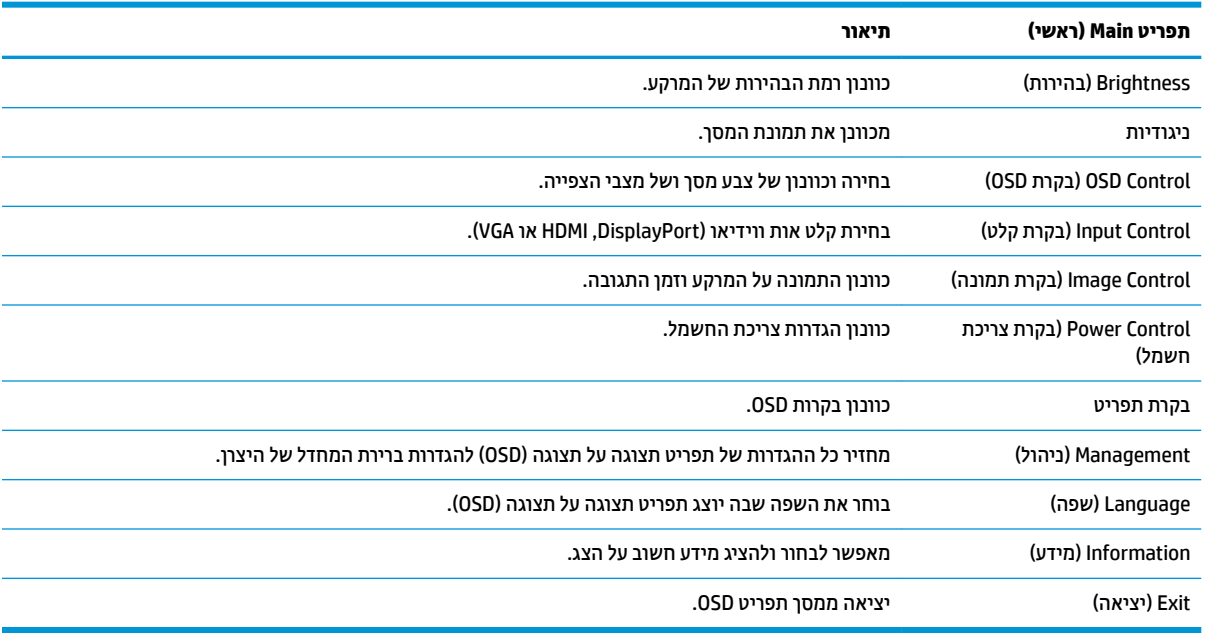

#### **הקצאת יצנלח םיפקד**

לחיצה על אחד מארבעת לחצני תפריט תצוגה על תצוגה במסגרת של הצג מפעילה את הלחצנים ומציגה את הסמלים מעל הלחצנים. להלן ברירת המחדל של סמלי הלחצנים ותפקודיהם.

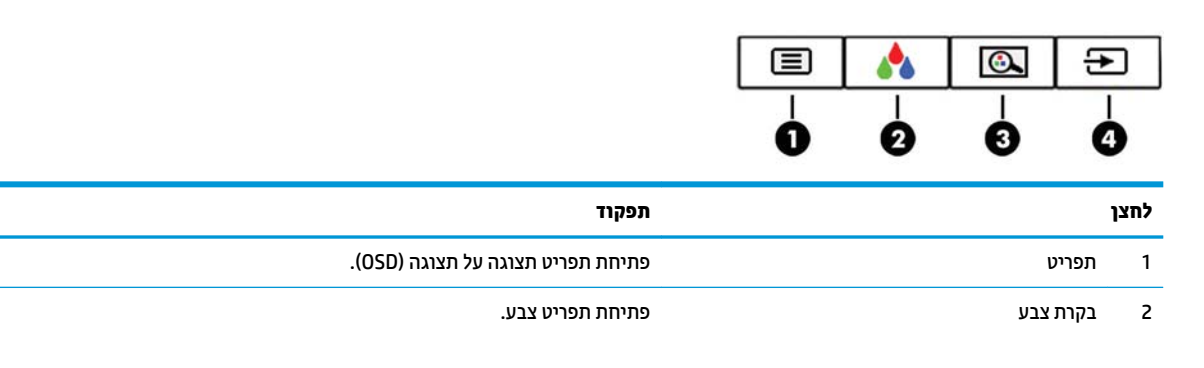

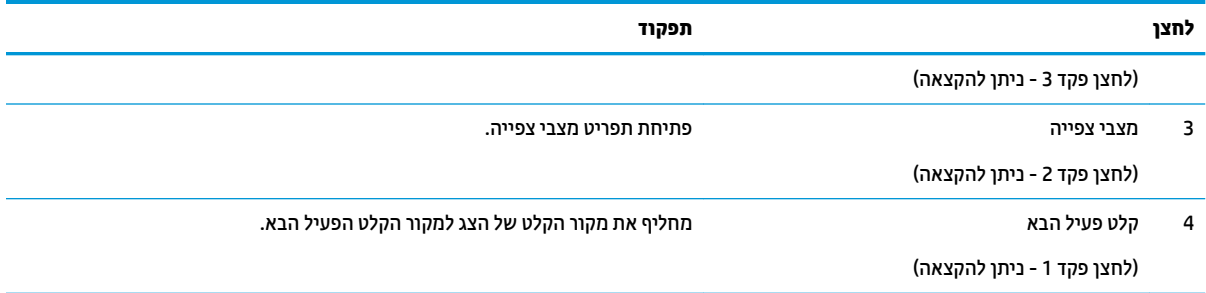

ניתן לשנות את את תצורת ברירת המחדל של לחצני הפקדים כך שכאשר הלחצנים פעילים, ניתן להפעיל בקלות ובמהירות פריטי תפריט שגרתיים.

כדי להקצות לחצני פקדים:

- 1**.** לחץ על לחצן Menu (תפריט) כדי לפתוח את תפריט OSD.
- **2.** בתפריט תצוגה על תצוגה (OSD), בחר **Menu Control** (בקרת תפריט), בחר **Assign Buttons** (הקצאת לחצנים) ולאחר מכן בחר אחת מתוך האפשרויות הזמינות ללחצן המבוקש.

<mark>ے — הערה: ניתן להקצות רק את שלושת לחצני הפקדים. אי אפשר לשנות את ההגדרות של לחצן Menu (תפריט) או של לחצן <del>—</del></mark>  $\dot{\phantom{\phi}}$  (הפעלה). הפעלה)

### **תרבחי זמן בהתגו רמהי תרוי**

- 1. לחץ על לחצן Menu (תפריט) כדי לפתוח את תפריט OSD.
- <span id="page-20-0"></span>**2. בחר Image Control (בקרת תמונה), ולאחר מכן בחר <b>Response Time** (זמן תגובה).
	- **.3** בחר מהר יטמתפר **Time Response** ( מןז בהתגו :(

ומה 1 (ברירת מחדל)

רמה 2 (מהיר)

מהר 3

מהר 4

רמה 5 (המהיר ביותר)

ے اسے اسے اسے تکمیر המחדל של זמן התגובה היא 14.0 מילי-שניות. בתפריט של הצג, ניתן לכוונן את זמן תגובה לרמה <u>"</u> מהירה עד כדי 5.4 מילי-שניות. כל מפרטי הביצועים מייצגים מפרטים טיפוסיים המסופקים בידי יצרני הרכיבים של HP; הביצועים בפועל עשויים להשתנות. ולהיות גבוהים יותר או נמוכים יותר.

### **תרבחי מצב ראו כחול ךנמו**

הפחתת הפליטה של אור כחול מהמרקע מפחיתה את החשיפה של עינייך לאור כחול. צגי HP מאפשרים הגדרות להפחתת הפלט של אור כחול וליצירת תמונה רגועה יותר עם גירוי מופחת מותאמת לקריאת תוכן מהמרקע. כדי לכוונן את הצג כך שישתמש בתאורת צפייה נוחה, בצע את הפעולות שלהלן.

- 1. לחץ על אחד לחצני תצוגה על תצוגה (OSD) בתחתית המסגרת של הצג כדי להציג את הסמלים של תפריט OSD על המרקע.
- **2.** לחץ על לחצן Viewing Modes (מצבי צפייה) כדי לפתוח את תפריט מצבי צפייה, או לחץ על לחצן Menu תפריט), בחר **Color Control (בקרת צבע), ולאחר מכן בחר Viewing Modes (מצבי צפייה).** 
	- **3.** בחר אחת מבין ההגדרות הבאות:
	- שר נורית אור כחול נמוך (באישור TUV): מנמיך את האור הכחול להקלה על העיניים בעת הצפייה
		- Reading ( אהיקר :(בממט את יטתפל רהאו הכחול גםו את תורהבהי היפילצ תתייב חהנו
			- Wight (לילה): מכוונן את הצג לרמה הנמוכה ביותר של פליטת צבע כחול e

**גאזהרה! בדי להקטין את הסיכון לפציעה חמורה, קרא את מדריך** *הוראות בטיחות ונוחות***. הוא מסביר כיצד יש להתקין את <u>(</u>** תחנת העבודה ומה הם תנוחת העבודה הנכונה והרגלי העבודה הבריאים ביותר למשתמשי מחשבים. *המדריך הבטיחות ɑחוהɇוו* אף ספקמ דעימ בשוח בנושא תחויטב ישמלבח תחויטבו תיכנמ . תןינ אלמצו את *ךיɏהɅד ɑחויɃבט ɑחוɇוו* גם [.http://www.hp.com/ergo](http://www.hp.com/ergo) באינטרנט, באתר

### **מושיש תופשרבא Mode Sleep-Auto( מצב נהיש ימטאוטו (**

בתפריט תצוגה על תצוגה (OSD). הצג תומר באפשרות Auto-Sleep Mode (מצב שינה אוטומטי) המאפשרת לר להפעיל או להשבית את מצב חסכון בצריכת החשמל של הצג. כאשר האפשרות Auto-Sleep Mode (מצב שינה אוטומטי) מאופשרת (מאופשרת כברירת מחדל), הצג נכנס למצב חסכון בצריכת חשמל כאשר המחשב המארח מאותת על מעבר למצב חסכון בצריכת חשמל (היעדר אות סנכרון אופקי או אנכי).

לאחר הכניסה למצב שינה וצריכת חשמל מופחתת, המרקע של הצג מוחשך, התאורה האחורית כבויה ונורית ההפעלה דולקת בצבע ענבר. במצב צריכת חשמל מופחתת, הצג צורך פחות מ-0.5 ואט חשמל. הצג מתעורר ממצב השינה כאשר ההתקן המארח שולח לצג אות פעיל (לדוגמה, אם מפעילים את העכבר או את המקלדת). <span id="page-21-0"></span>תומטי) ביתן להשבית את האפשרות Auto-Sleep Mode (מצב שינה אוטומטי) בתפריט תצוגה על תצוגה (OSD). לחץ על הלחצן Menu ) יטתפר (ידכ חפתול את יטתפר גהתצו על גהתצו )OSD) בחרו **Control Power** ( תבקר כתיצר שמלח ,(בחר **Mode Sleep-Auto** (מצב שינה אוטומטי) ולאחר מכן בחר **Off** (כיבוי).

### **ולכי במפעל**

מרחבי הצבעים שלהלן מכוילים מראש במפעל הייצור:

- sRGB ●
- $BT.709$   $\bullet$

מרחבי הצבעים הבאים זמינים גם הם, אך לא מכוילים מראש במפעל הייצור:

- חם
- ייטרלנ
	- קר
- מצבי צפייה  $\bullet$
- RGB אםמתו

# **3 כהיתמ ןופתרו תויבע**

### **פתרון בעיות נפוצות**

הטבלה שלהלן מפרטת בעיות אפשריות, את הגורם האפשרי לכל בעיה ואת הפתרונות המומלצים.

<span id="page-22-0"></span>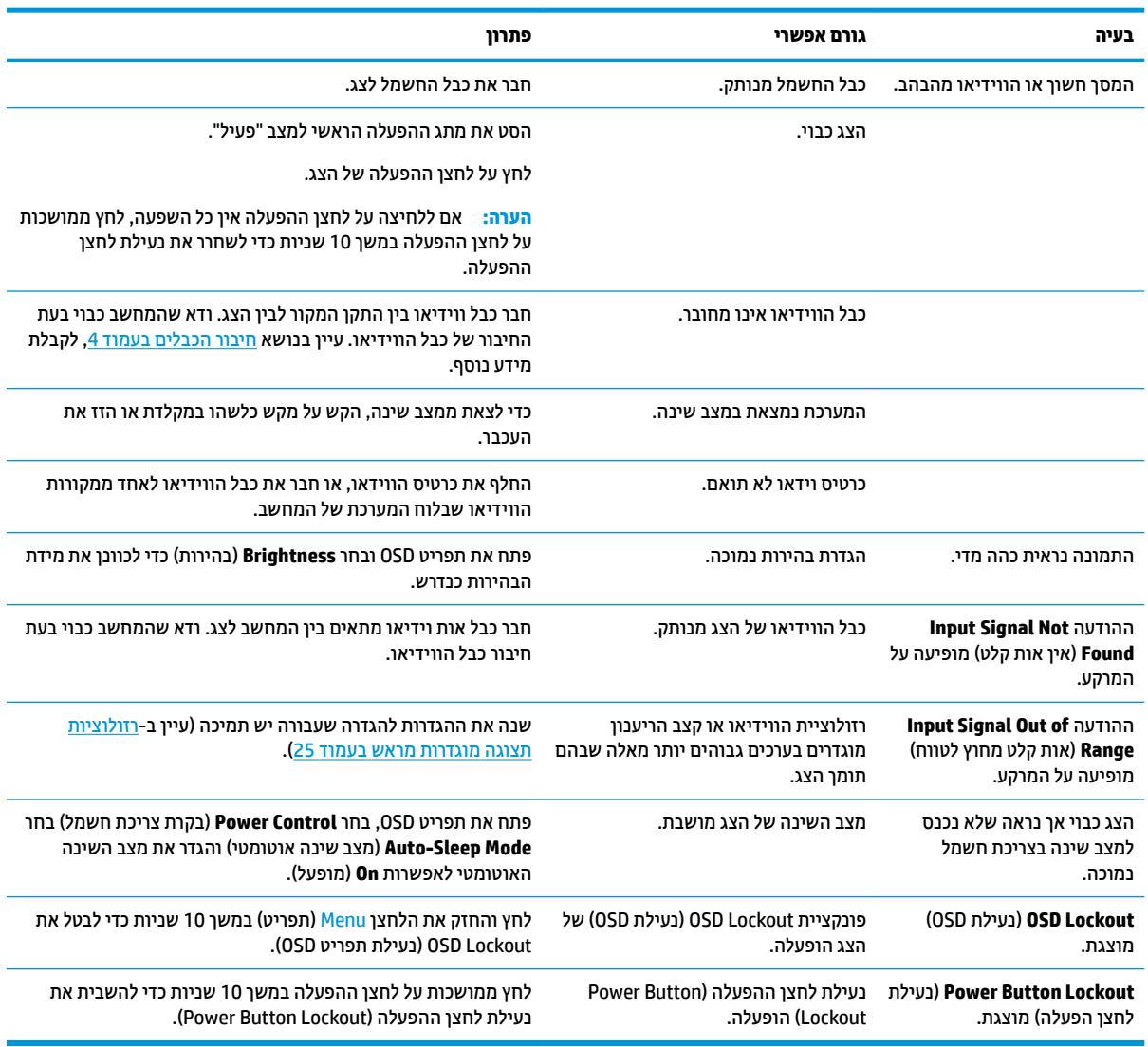

### **נעילת לחצנים**

לחיצה ממושכת במשך 10 שניות על הלחצן Power (הפעלה) או על לחצן Menu (תפריט) נועלת את התפקודים של אותו לחצן. ניתן לשחזר את תפקודי הלחצנים בלחיצה ממושכת נוספת על הלחצנים במשך 10 שניות. תפקודיות זו זמינה רק כאשר הצג פועל ומציג אות פעיל ותפריט תצוגה על תצוגה (OSD) אינו פעיל.

## **מושיש ןנוובכו ימטאוטו )קלט יגלואנ (**

<span id="page-23-0"></span>כאשר אתה מגדיר בפעם הראשונה את הצג, מאפס להגדרות היצרן או משנה את הרזולוציה של הצג, מנגנון הכוונון האוטומטי יופעל אוטומטית וינסה להביא את המרקע למצב מיטבי.

ניתן גם למטב בכול עת, את ביצועי המרקע עבור קלט VGA (אנלוגי) באמצעות ההגדרות של Auto-Adjustment (כוונון אוטומטי) בתפריט תצוגה על תצוגה (OSD) ותוכנית השירות לכוונון אוטומטי הנמצאת בתקליטור המצורף (מוצרים נבחרים בלבד).

אין להשתמש בנוהל זה בצג בו משתמשים בכניסה שאינה VGA. אם הצג שברשותך משתמש בכניסת VGA (אנלוגי), ביצוע נוהל זה עשוי לתקן את הבעיות הבאות באיכות התמונה:

- מיקוד מטושטש או לא ברור
- פעתתו נהתמו פולהכ )Ghosting ,)חהומר או תצללמו
	- פסים אנכיים חלשים
	- ס קווים אופקיים דקים הנגררים על המסך
		- תמונה לא ממורכזת  $\bullet$

כדי להשתמש בתכונת ההתאמה האוטומטית:

- **1.** אפשר לצג להתחמם במשך 20 דקות לפני ההתאמה.
- **2.** לחץ על הלחצן Menu (תפריט) כדי לפתוח את תפריט תצוגה על תצוגה (OSD), בחר **Image Control (**בקרת תמונה), ולאחר מכן בתפריט תצוגה על תצוגה (OSD), בחר **Auto-Adjustment (**כוונון אוטומטי). אם התוצאה אינה משביעת רצון, המשך בביצוע הנוהל.
	- 3. הכנס את התקליטור לכונן התקליטורים במחשב. יוצג תפריט התקליטור.
	- **4.** בחר באפשרות **Upen Auto-Adjustment Utility (**פתח תוכנית שירות להתאמה אוטומטית). כעת מוצגת תבנית הבדיקה של התצורה.

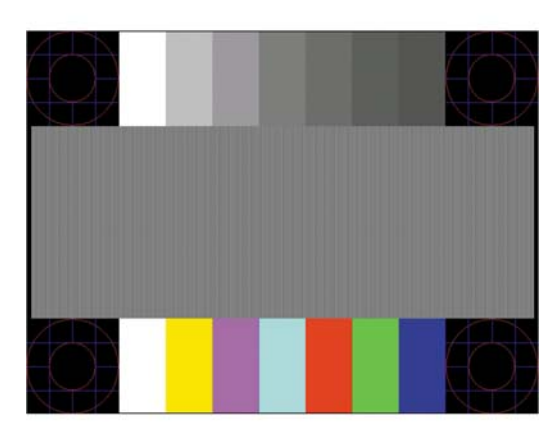

- **5.** לחץ על הלחצן Menu (תפריט) כדי לפתוח את תפריט תצוגה על תצוגה (OSD), בחר **Image Control (**בקרת תמונה), ולאחר מכן, בתפריט תצוגה על תצוגה (OSD), בחר **Auto-Adjustment (**כוונון אוטומטי) כדי לקבל תמונה ממורכזת ויציבה.
	- **6.** לחץ על המקש ESC או על כל מקש אחר במקלדת כדי לצאת מתבנית הבדיקה.

**ההער :** תןינ דירלהו את יהכל של תיתבנ קהידב אמהלהת תימטאוטו בתמהכתו [support/com.hp.www://http.](http://www.hp.com/support)

## **ביטומ תכויא נההתמו )קלט יגלואנ (**

<span id="page-24-0"></span>(שעון - ערבוגה על תצוגה ניתן לכוונן שני פקדים כדי לשפר את איכות התמונה: הפקדים Clock (שעון) ו-Phase (מופע זמינים בתפריט תצוגה על תצוגה.

تוה Clock (שעון Clock (שעון (י-Phase (מופע) ניתנים להתאמה רק כאשר משתמשים בקלט אנלוגי (VGA). בקלט דיגיטלי **)** לא ניתן להתאים פקדים אלה.

יש לכוון תחילה את Clock (שעון) מכיוון שהגדרות Phase (מופע) תלויות בהגדרה Clock (שעון) הראשית. השתמש בפקדים אלה רק כאשר פונקציית הכוונון האוטומטי אינה מספקת תמונת צג משביעת רצון.

- Clock (שעון): העלה או הורד את הערך כדי למזער פסים ורצועות כלשהם הנראים ברקע התצוגה.
	- Phase (מופע): העלה או הורד את הערך כדי להפחית הבהוב או טשטוש של הווידאו.

<mark>第 **הערה:** ב</mark>עת השימוש בפקדים אלה, תקבל את התוצאות הטובות ביותר באמצעות תוכנית הכיוונון האוטומטי הנמצאת בתקליטור.

בעת הכוונון של ערכי Clock ושל ערכי Phase, אם התמונות בצג מתעוותות, המשך להתאים את הערכים עד שהעיוות ייעלם. כדי לשחזר את הגדרות היצרן, בחר את **Yes (**כן) מהתפריט **Factory Reset (**איפוס להגדרות יצרן) בתפריט OSD.

לביטול פסים אנכיים (שעון):

- **1.** לחץ על הלחצן Menu (תפריט) לפתיחת תפריט תצוגה על תצוגה (OSD), בחר **Image Control,** ולאחר מכן בחר **Clock Phase and** ( ןשעו פעמוו .(
	- 2. השתמש בלחצני תפריט תצוגה על תצוגה (OSD) על הצג כדי לבטל פסים אנכיים. לחץ על הלחצנים לאט כדי שלא תפספס את נקודת ההתאמה המיטבית.

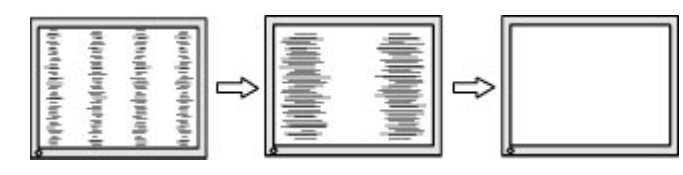

**3.** לאחר כוונון השעון, אם מופיעים על המסך טשטוש, הבהוב או פסים, המשך לכוונן את המופע.

להסרת הבהוב או טשטוש (מופע):

- **1.** לחץ על הלחצן Menu (תפריט) לפתיחת תפריט תצוגה על תצוגה (OSD), בחר **Image Control,** ולאחר מכן בחר **Clock** שעון ומופע). **and Phase** 
	- **2.** השתמש בלחצני תפריט תצוגה על תצוגה (OSD) על הצג כדי לבטל הבהוב או טשטוש. ייתכן שלא ניתן יהיה להעלים הבהוב או טשטוש מסיבות הנובעות מהמחשב עצמו או מהכרטיס הגרפי המותקן בו.

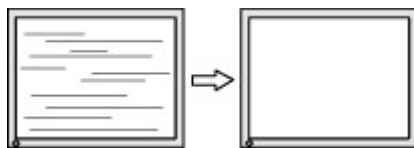

כדי לתקן את המיקום על המסך (אופקי או אנכי):

**1.** לחץ על הלחצן Menu (תפריט) לפתיחת תפריט תצוגה על תצוגה (OSD), בחר **Image Control ,** ולאחר מכן בחר I**mage Position** ( םקוימ נההתמו .(

<span id="page-25-0"></span>**2**. השתמש בלחצני תפריט תצוגה על תצוגה (OSD) על הצג כדי לכוונן כראוי את מיקום התמונה באזור התצוגה של הצג. Horizontal Position (מיקום אנכי) מויז את התמונה שמאלה או ימינה; Vertical Position (מיקום אנכי) מזיז את התמונה למעלה או למטה.

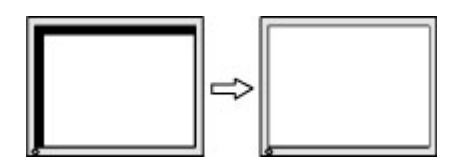

### **פנייה לתמיכה**

כדי לפתור בעיות חומרה או תוכנה, היכנס לאתר http://www.hp.com/support. השתמש באתר כדי לקבל מידע על המוצר שלך, כולל קישורים לפורומים של דיונים והוראות לפתרון בעיות. ניתן גם למצוא מידע על אופן הפנייה ל-HP ולפתיחת בקשת תמיכה.

### **ילפנ הייהפנ כהילתמ תיהטכנ**

אם אינך מצליח לפתור בעיה באמצעות העצות בסעיף לפתרון בעיות, ייתכן שתצטרך לפנות לתמיכה הטכנית. הכן את המידע הבא לפני הפניה:

- ם ספר הדגם של הצג $\bullet$
- המספר הסידורי של הצג $\bullet$
- תאריך הרכישה המופיע בחשבונית  $\bullet$ 
	- $\blacksquare$ התנאים שבהם התעוררה הבעיה
		- תדעוהו אהיגש שהתקבלו
			- תצורת החומרה  $\bullet$
- שם וגרסה של החומרה והתוכנה שבהן אתה משתמש  $\bullet$

### **רתויא ספרהמ ירודיהס ספרמו צרהמו**

<span id="page-26-0"></span>המספר הסידורי ומספר המוצר מודפסים על תווית הממוקמת בקצה התחתית של ראש הצג. מספרים אלה עשויים להיות . נחוצים בעת הפנייה לחברת HP בעניין דגם הצג שברשותך

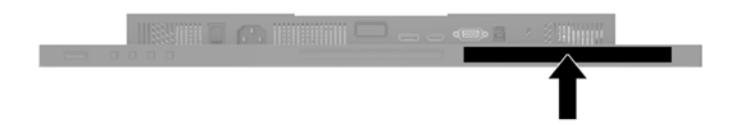

# **4 זוקתתח הצג**

### **הנחיות תחזוקה**

כדי לשפר את הביצועים ולהאריך את משך חיי הצג:

- <span id="page-27-0"></span>אין לפתוח את בית הצג או לנסות לתקן את המוצר בעצמך. כוונן רק את הבקרות המתוארות בהוראות ההפעלה. אם הצג נוי פועל כהלכה או נפל או ניזוק, יש לפנות למפיץ, לחנות או לספק שירות מורשה מטעם חברת HP.
	- יש להשתמש במקור ובחיבור למתח התואמים לצג, כפי שמצוין בתווית או בלוחית בגב הצג.
- דו דא שהזרם הנקוב הכולל של המכשירים המחוברים לשקע אינו עולה על הזרם הנקוב של השקע, וכי הזרם הנקוב הכולל של המכשירים המחוברים לכבל איבו עולה על הזרם הנקוב הכולל של הכבל. עיין בתווית המתח כדי לקבוע מהו הזרם הנקוב (באמפרים - AMPS או A) של כל התקן.
- סמקם את הצג קרוב לשקע בגיש. יש לנתק את הצג מהמתח על-ידי תפיסת התקע בחוזקה ומשיכתו מהשקע. לעולם אין  $\blacksquare$ לנתק את הצג על-ידי משיכת הכבל.
- כבה את הצג כאשר אינך משתמש בו. ניתן להאריך באופן משמעותי את חיי הצג בעזרת תוכנית של שומר מסך ועל-ידי כיבויו כשאינו בשימוש.

جس <mark>: "</mark> הערה: מגים עם "תמונה צרובה" אינם מכוסים באחריות HP.

- בצג יש חריצים ופתחי אוורור. אין לחסום או לכסות פתחים אלה. לעולם אין לדחוף חפצים לחריצים בבית הצג או לפתחים האחרים.
	- אין להפיל את הצג או להניח אותו על משטח לא יציב.
		- שר אין להניח דבר על כבל החשמל. אין ללכת על הכבל.
	- יש להציב את הצג במקום מאוורר היטב, הרחק מתנאים חריגים של תאורה, חום או לחות.

#### **יקוינ הצג**

- 1. כבה את הצג ונתק את כבל החשמל משקע החשמל.
- **2**. נקה את הצג מאבק על-ידי ניגוב הצג והמארז במטלית רכה, נקייה ואנטי-סטטית.
- 3. במקרים בהם נדרש ניקוי יסודי יותר, השתמש בתערובת מים ואלכוהול איסופרופילי ביחס של 50/50.
- ש**וב: רסס את חומר הניקוי על המטלית ונגב בעדינות את משטח הצג במטלית הלחה. אסור בהחלט לרסס את חומר הניקוי<u>@</u>** ישירות על משטח הצג. הנוזל עלול לחדור לחריצים ולפגוע ברכיבים האלקטרוניים.

**בשוח :** ןיא תקולנ את המרקע של הצג או את זארהמ שלו ימרבחו יקוינ םיילכהמ םימרחו סיסמבו פטנ ןכגו ןזבנ , מדלל או כל חומר דליק אחר. כימיקלים אלה עלולים לגרום נזק לצג.

#### **חמשלו הצג**

יש לשמור את אריזת המחשב במקום המיועד לאחסון. ייתכן שיהיה בה צורך במועד כלשהו, כדי להעביר את הצג או לשלוח אוחו

## **א םימפרט םייטכנ**

<span id="page-28-0"></span>**ההער :** כל םיפרטהמ םיצגיימ את םיפרטהמ םיילגהר םפקיסוהמ ידיב ינצרי םיביכהר של HP ;םיצועיהב פועלב םייעשו להשתנות, ולהיות גבוהים יותר או נמוכים יותר.

לקבלת המפרטים העדכניים או מפרטים נוספים של המוצר, היכנס לאתר http://www.hp.com/go/quickspecs/ וחפש את דגם הצג המסוים כדי לאתר מפרטים מהירים ספציפיים לדגם.

### **1.1 ס''מ - 24 אינץ'**

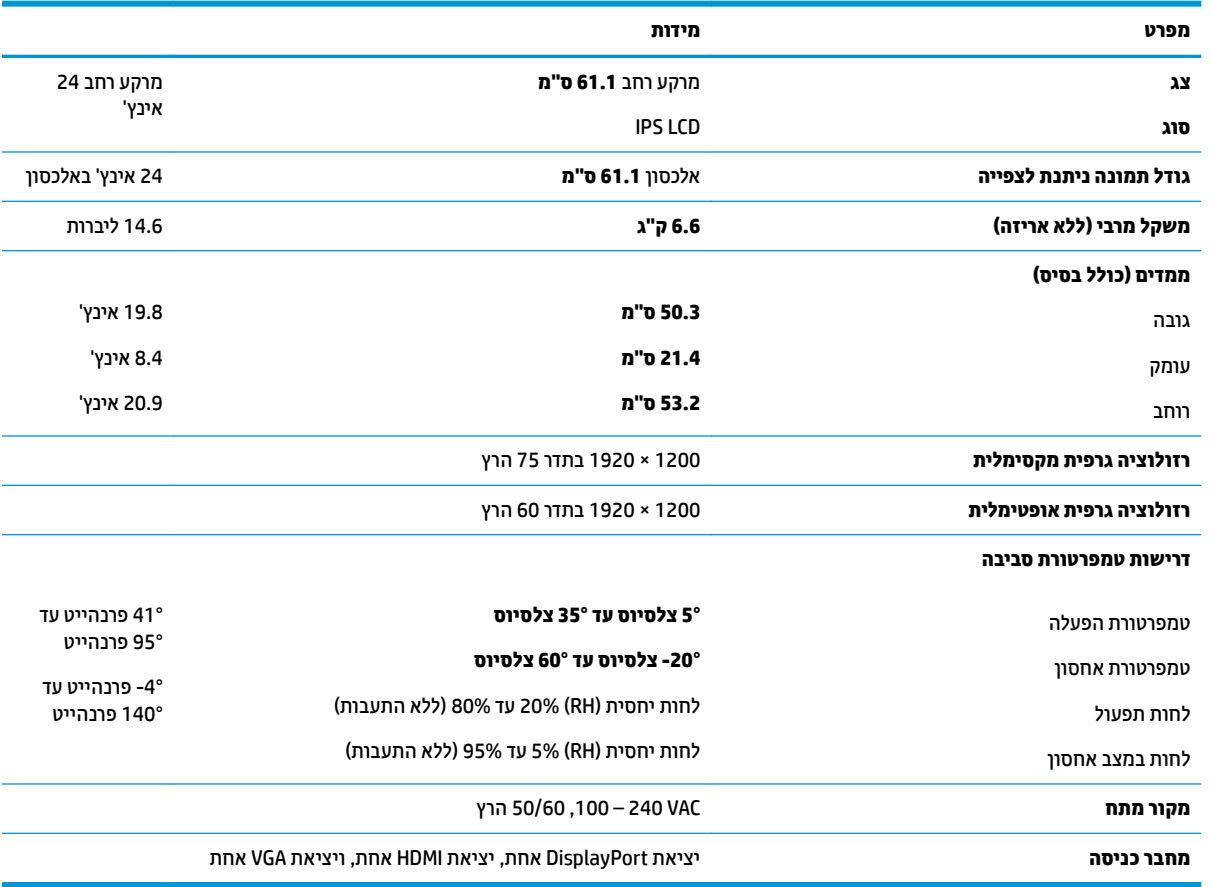

## **גםד 60.5 ס"מ - 23.8 נץיא '**

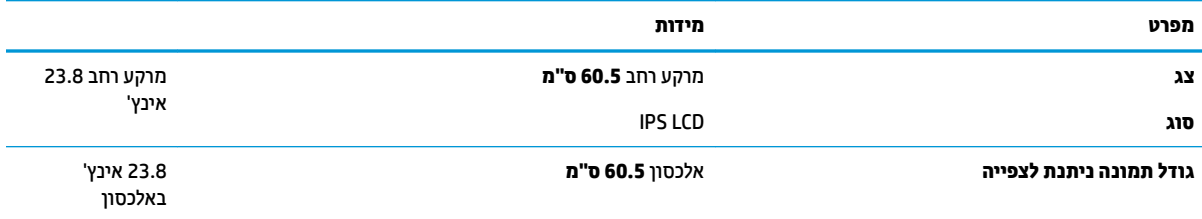

<span id="page-29-0"></span>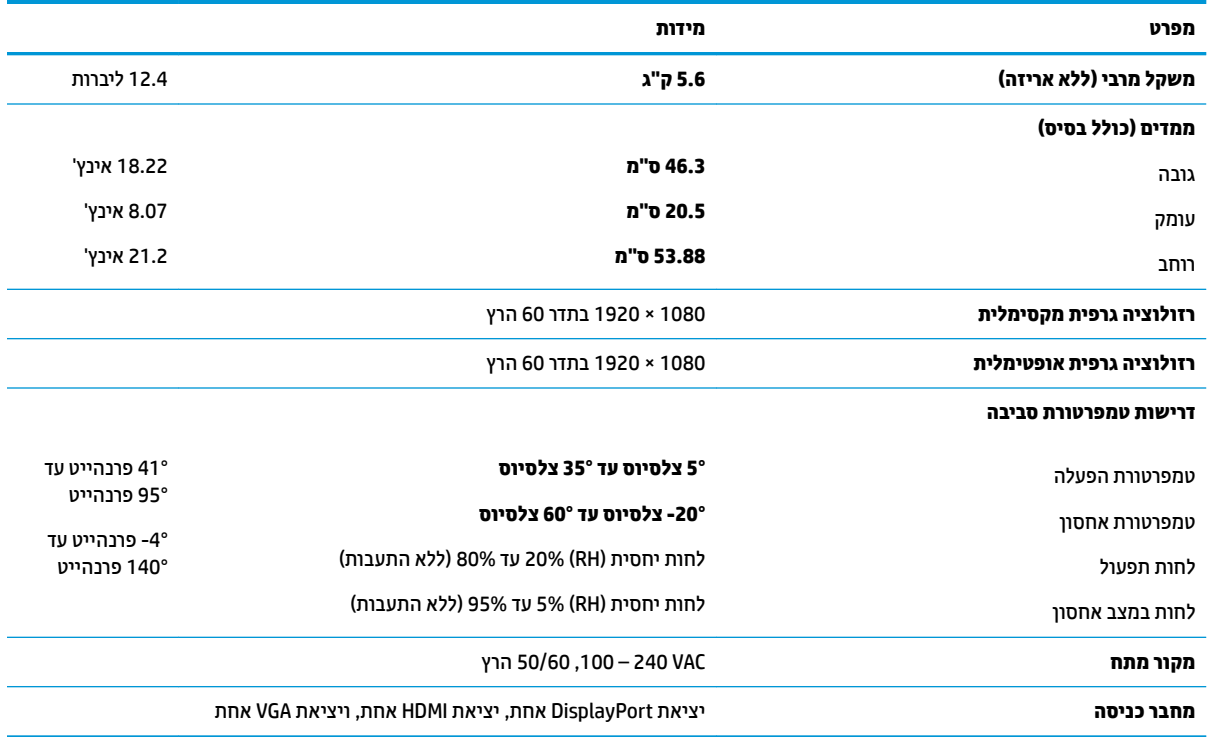

## **גםד 58.4 ס"מ - 23 נץיא '**

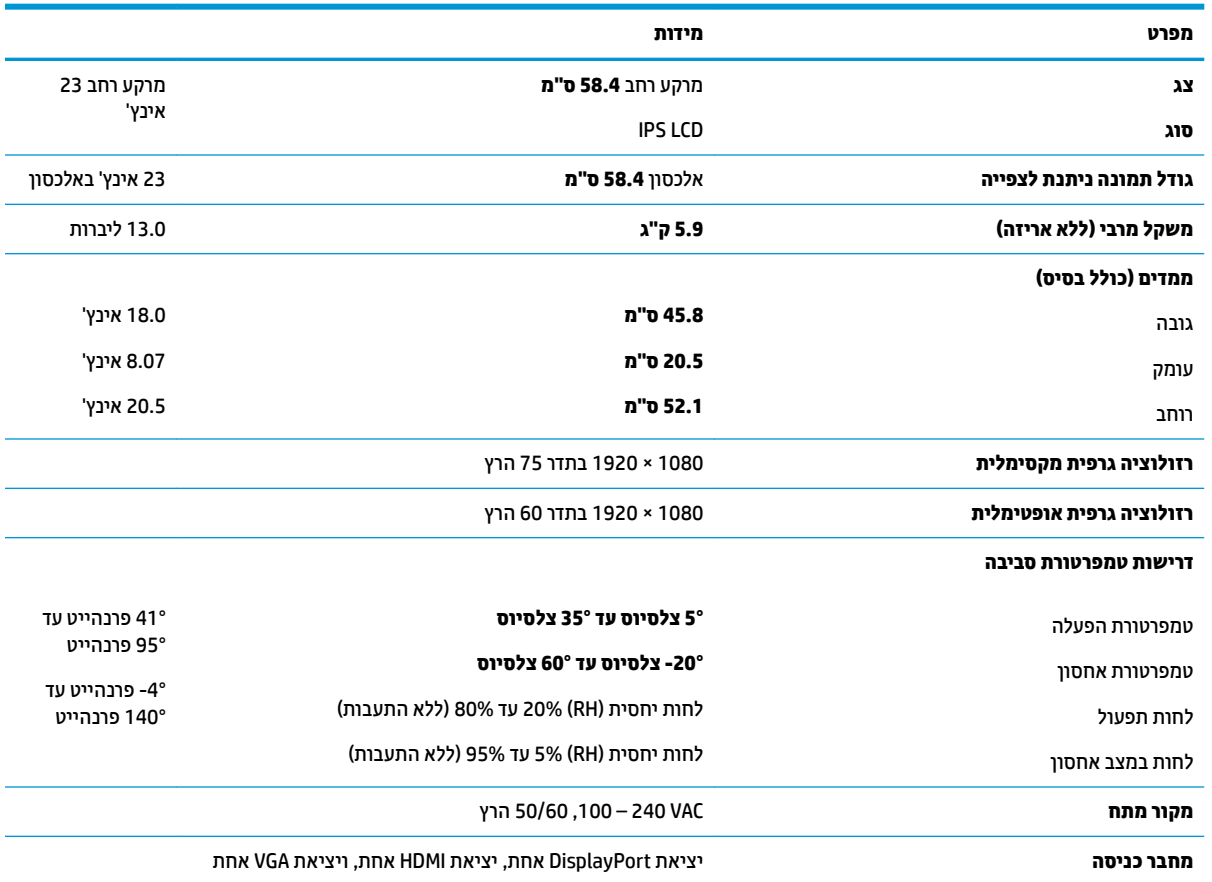

## **גםד 54.6 ס"מ - 21.5 נץיא '**

<span id="page-30-0"></span>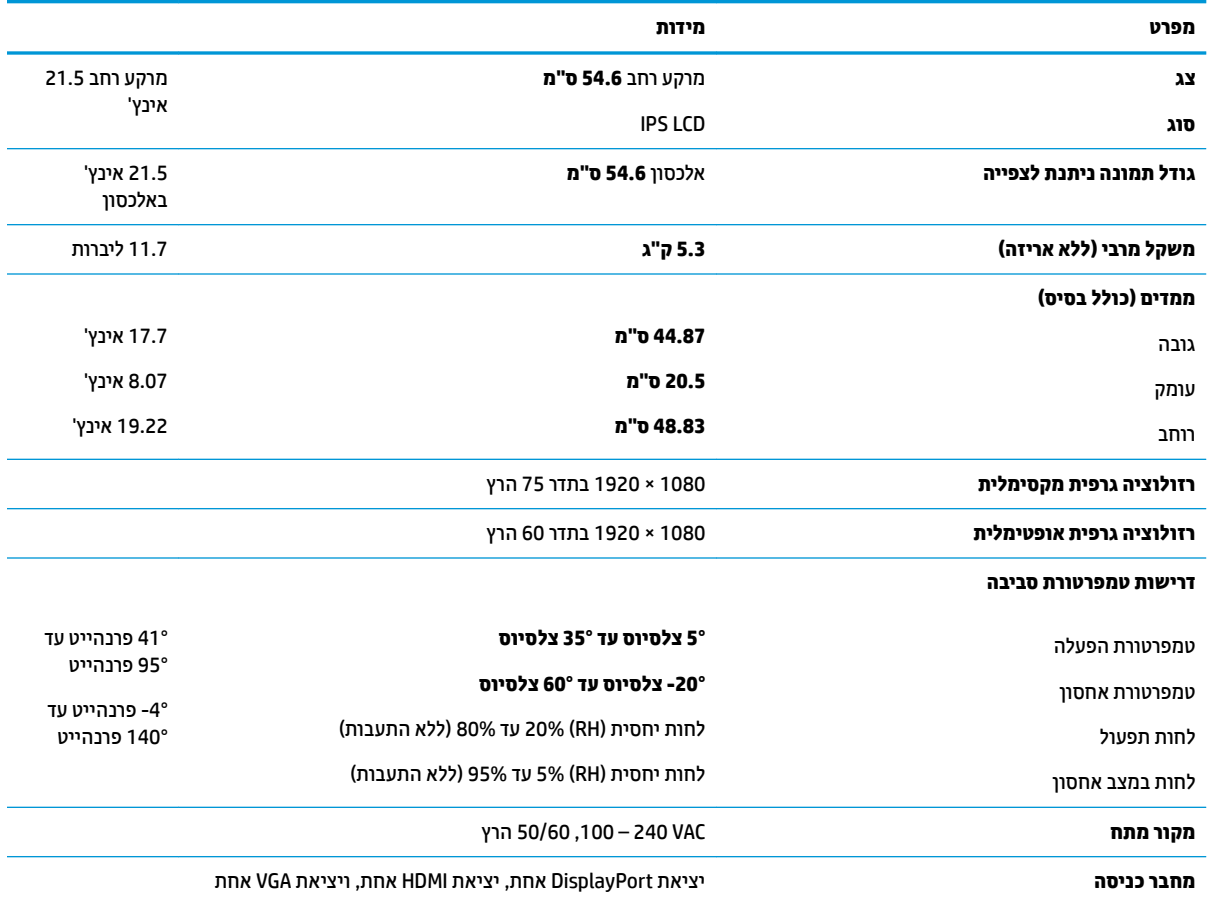

### **תוציזולור גהתצו תורגדמו שאמר**

רזולוציות התצוגה המפורטות להלן הן מצבי השימוש הנפוצים ביותר והן מוגדרות כברירות מחדל של היצרן. הצג מזהה אוטומטית את המצבים האלה הקבועים מראש ומוודא שהם מוצגים במרכז המרקע בגודל מתאים.

#### **גםד 61.1 ס"מ - 24 נץיא '**

שוב: הצג יכול לתמוך בקצב רענון של עד 75 הרץ בדגמי ווידיאו מסוימים. עם זאת, כרטיס הווידאו של התקן המקור <mark>ש</mark> המחובר חייב להיות מסוגל לתמוך בקצב רענון של 75 הרץ. המצב המועדף הוא 1200 x 1920 בתדר 60 הרץ.

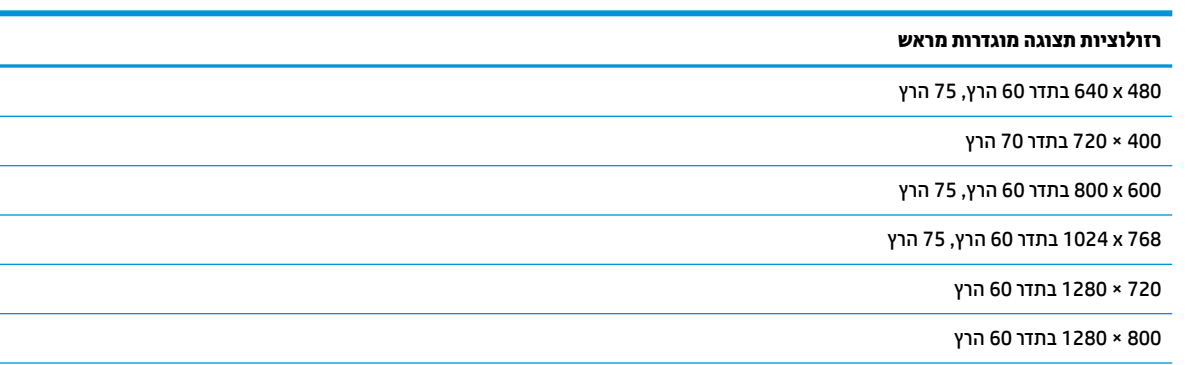

<span id="page-31-0"></span>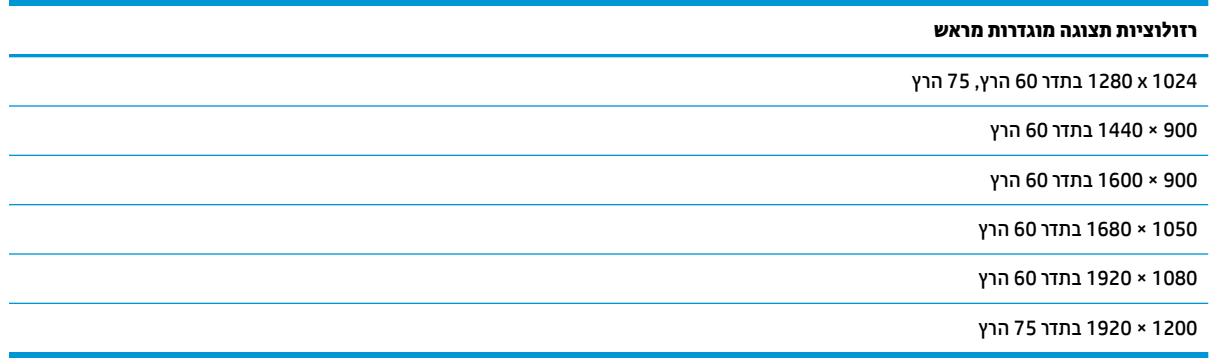

#### דגמים: 54.6 ס"מ/21.5 אינץ', 58.4 ס"מ/23 אינץ', ו-60.5 ס"מ/23.8 אינץ'

שוב: הצגים יכולים לתמוך בקצב רענון של עד 75 הרץ בדגמי ווידיאו מסוימים. עם זאת, כרטיס הווידאו של התקן המקור **"**מ המחובר חייב להיות מסוגל לתמוך בקצב רענון של 75 הרץ. המצב המועדף הוא 1080 x 1080 בתדר 60 הרץ.

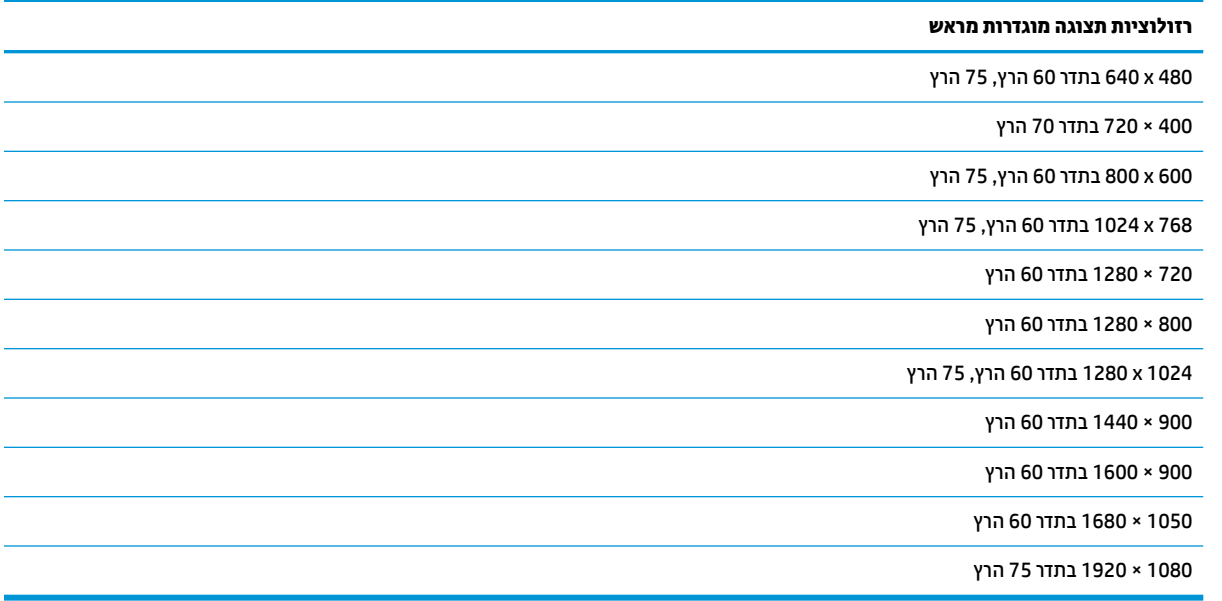

### **סהיכנ למצב משתמש**

בתנאים המפורטים להלן, אות בקר הווידיאו עשוי לקרוא לעתים למצב שאינו מוגדר מראש:

- שרב משתמש בכרטיס גרפי סטנדרטי.  $\bullet$ 
	- שריבן משתמש במצב מוגדר מראש.<br>שאינך משתמש במצב מוגדר מראש.

במקרים כאלה, ייתכן שתצטרך לכוונן מחדש את הפרמטרים של המרקע של הצג באמצעות תפריט תצוגה על תצוגה (OSD). ניתן לבצע את השינויים באחד המצבים או בכולם ולשמור את השינויים בזיכרון. הצג ישמור באופן אוטומטי את ההגדרה החדשה, ויזהה את המצב החדש בדיוק כפי שיזהה מצב מוגדר מראש. בנוסף למצבים המוגדרים מראש של היצרן, קיימים לפחות 10 מצבים שמוגדרים על ידי המשתמש שניתן לקבוע ולשמור.

### **חיסכון בחשמל**

<span id="page-32-0"></span>הצגים תומכים במצב הספק נמוך. הצג יעבור למצב חסכון בצריכת חשמל כאשר יגלה העדר אות סנכרון אופקי או אות סנכרון אנכי. לאחר זיהוי היעדר של אחד האותות האלה, מסך הצג יוחשך, התאורה האחורית תכבה ונורית ההפעלה תאיר בצבע כתום. כאשר הצג נמצא במצב הספק נמוך, הוא ישתמש בפחות מ-0.5 ואט. לפני חזרה למצב פעולה רגיל, הצג יעבור תהליך התחממות קצר.

עיין במדריך למשתמש המצורף למחשב כדי לקבל הוראות בעניין מאפייני החיסכון בחשמל (המכונים לעתים מאפיינים לניהול הספק).

<mark>. **הערה:** האפשרות לעבור למצב ש</mark>ל צריכת חשמל נמוכה מתפקדת רק כאשר הצג מחובר למחשב התומך במעבר לצריכת " חשמל נמוכה.

על ידי בחירת הגדרות בתוכנית השירות לחיסכון בחשמל של הצג המאפשרת לתכנת את הצג כך שיעבור למצב הספק נמוך בשעה מוגדרת-מראש. כאשר תוכנית השירות לחיסכון בצריכת החשמל של הצג גורמת לצג לעבור למצב צריכת חשמל נמוכה, בורית ההפעלה של הצג מהבהבת בכתום.

# **ב תשוינג**

<span id="page-33-0"></span>HP מעצבת, מייצרת ומשווקת מוצרים ושירותים שכל אדם יכול להשתמש בהם, לרבות אנשים עם מוגבלויות, בין אם באופן עצמאי או עם התקני עזר מתאימים.

### **תויגטכנולו עזר תנתמכו**

מוצרי HP תומכים במגוון רחב של טכנולוגיות עזר במערכת ההפעלה וניתן גם להגדיר את תצורתם כך שיתפקדו בטכנולוגיות עזר נוספות. השתמש בכלי החיפוש שבהתקן המקור המחובר לצג, כדי למצוא פרטים נוספים על אפשרויות הסיוע.

میں <u>(</u> <mark>הערה:</mark> למידע נוסף על אודות מוצר מסוים של טכנולוגיית עזר, פנה לשירות הלקוחות של המוצר.

### **פנייה לתמיכה**

אנו מתמידים בפיתוח שיפורים בנגישות של מוצרינו ושירותינו ומקבלים בברכה משוב של משתמשים. אם יש בעיה במוצר, או אם ברצונך לספר לנו כיצד נעזרת ביכולות הנגישות, אנא פנה אלינו בטלפון 259-5707 (888), בימים ב' עד ו', בין השעות 06:00 עד 21:00 (שעון ההרים). אם אתה חרש או מתקשה בשמיעה, השתמש בציוד TRS/VRS/WebCapTel, פנה אלינו לקבלת תמיכה טכנית או בשאלות בנושאי נגישות בטלפון 656-7058 (877), בימים ב' עד ו', בין השעות 06:00 עד 21:00 (שעון ההרים).